# ADEMCO VISTA SERIES VISTA-50P/VISTA-50PUL

Commercial Burglary
Partitioned Security System
With Scheduling

**Programming Guide** 

#### **Table of Contents**

| Recommended Programming Procedure                                | 3  | Relay Programming                                              | 25 |
|------------------------------------------------------------------|----|----------------------------------------------------------------|----|
| Program Field Index                                              |    | Relay Voice Descriptors                                        | 28 |
| VISTA-50P/VISTA-50PUL Programming Form Partition-Specific Fields | 5  | Relay Voice Descriptors and Custom Word Substitutes Vocabulary | 29 |
| Programming With #93 Menu ModeZone Programming                   | 12 | Custom Word Substitutes for VIP Module Annunciation            | 30 |
| 5800 Series Transmitters Loop Designations                       |    | System Layout WorksheetsRelay Devices Worksheets               |    |
| Expert Mode Zone Programming                                     |    | Scheduling Menu Prompts                                        |    |
| Alpha Descriptor Vocabulary  Device Programming                  | 23 | Scheduling WorksheetsVISTA-50P/VISTA-50PUL Summary of          |    |
| 201100 1 10gramming                                              |    | Connections Diagram                                            | 47 |

The purpose of this document is to provide a quick and easy way to program your entire system. A recommended programming procedure is included, followed by a list of program fields with the corresponding program group they belong to (system-wide, partition-specific, scheduling, etc.). Two program forms are included. One contains all the programming fields, and the other contains the partition-specific fields. If you are setting up a single-partition system, the partition-specific fields become system-wide fields.

Following the program forms are system layout worksheets. We recommend that you use these sheets to plan your system before programming is performed. If you need further information about specific programming options, see the ADEMCO VISTA-50P/VISTA-50PUL Installation and Setup Guide.

Make sure that one two-line alpha keypad is connected to the control and is set to device address "00."

# **Single-Partition System**

The system default is for a single-partition system. Use the VISTA-50P/VISTA-50PUL SINGLE PARTITION PROGRAMMING FORM when programming for single-partition usage. Follow the steps outlined in RECOMMENDED PROGRAMMING PROCEDURE of this document for proper programming procedure.

#### **Multiple-Partition System**

You must enter the number of partitions you are using in data field 2\*00 to set the system for multiple partitions. Use the VISTA-50P/VISTA-50PUL SINGLE PARTITION and the PARTITION-SPECIFIC PROGRAM FORMS when programming the system for multiple partitions. Follow the steps outlined in RECOMMENDED PROGRAMMING PROCEDURE of this document for proper programming procedure.

# **SUMMARY OF PROGRAMMING COMMANDS**

- To enter program mode, enter installer code + [8] + [0] + [0]
- To set standard defaults, press \*97
- To change to next page of program fields, press \*94
- To return to previous set of fields, press \*99
- To erase account and phone number field entries, press [\*] + field number + [\*]
- To assign zone descriptors, press #93 + follow menu prompts
- To add custom words, press #93 + follow menu prompts
- To enter Installer's Message, press #93 + follow menu prompts
- To exit program mode, enter \*99 OR \*98: \*99 allows re-access to programming mode by installer code.
   \*98 prevents re-access to programming mode by installer code.

Standard default (\*97) values are shown in brackets [], otherwise default = 0.

# **Recommended Programming Procedure**

The following is a step-by-step procedure recommended for programming your VISTA-50P/VISTA-50PUL system.

1. Set the keypads (and other peripheral devices) to the appropriate addresses.

#### 2. Set factory defaults by pressing \*97.

This will automatically enable keypad addresses 00-03, so be sure at least one keypad is set to one of these addresses.

#### 3. Program system-wide (global) data fields.

Using the programming form as a guide, enter program mode and program all system-wide programming fields. These options affect the entire system, regardless of partitions. They include control options, downloader and dialer options, RF options, event logging options, etc. Refer to the *Program Field Index* for a listing of the program fields and their function.

Note that field 2\*00 (number of partitions) must be programmed before continuing.

#### 4. Program partition-specific fields.

When the system-wide fields have been programmed, program all partition-specific programming fields by first pressing **\***91 to select a partition (while still in data field program mode). Then enter the first partition-specific field number **\***09. When you are finished, the next partition-specific field is automatically displayed. Partition-specific fields can have different values for each partition. To program the fields for the next partition, press **\***91, enter the desired partition number, then enter field **\***09. Refer to the *PROGRAMMING* section in the *ADEMCO VISTA-50P/VISTA-50PUL Installation and Setup Guide* for detailed instructions.

#### 5. Use #93 Menu Mode for device programming.

Refer to *Device Programming* in this guide to assign keypad ID numbers and default partitions for each keypad, and to selectively suppress certain keypad sounding options. Also use this mode to assign RF receivers, relay modules, the VIP module, the ECP Long Range Radio, and the VISTA Gateway Module.

### 6. Use #93 Menu Mode for zone programming.

Refer to *Zone Programming* in this guide to program zone response types, assign right loop zones and wireless zones, assign zones to partitions, and to program alarm report codes.

# 7. Use #93 Menu Mode for programming outputs.

Refer to *Output Programming* in this guide to program desired output operation.

#### 8. Program Communication options.

Refer to *System Communication* section in the *ADEMCO VISTA-50P/VISTA-50PUL Installation and Setup Guide* for detailed instructions. Then use #93 menu mode to program report codes.

# 9. Use #93 Menu Mode for programming alpha descriptors.

Refer to *Alpha Programming* in this guide to enter zone and partition descriptors and a custom installer's message.

# 10. Use #93 Menu Mode for relay voice descriptors and custom word substitutes.

Refer to *Relay Voice Descriptors* in this guide for further instructions for programming relay descriptors to be annunciated by the VIP module, as well as the *Custom Index* section for custom word substitutes.

# 11. Use #80 Mode for programming schedules.

Refer to the *Scheduling Menu Prompts* in the *ADEMCO VISTA-50P/VISTA-50PUL Installation and Setup Guide* to program open/close schedules, temporary and holiday schedules, limitation of access schedules, and time-driven events.

#### 12. Define user access codes.

Refer to *User Access Codes* in the *ADEMCO VISTA-50P/VISTA-50PUL Installation and Setup Guide* to program authority level, O/C reporting option, partition assignments, and RF key assignments for each user.

#### 13. Exit Programming Mode.

Exit programming mode by pressing either \*98 or \*99. Additional entries of \*99 are required if the exit is being done from fields 1\*00 and above.

To prevent re-access to programming mode using the Installer's code, use \*98. The only way to re-access programming mode is by depressing both the [\*] and [#] keys at the same time within 30 seconds of power-up.

Exiting by using **\***99 always allows reentry into programming mode using the Installer code. Either way of exiting allows access via downloading. Note that if local programming lockout is set via downloading, programming mode cannot be entered at the keypad.

# **Program Field Index**

On the following pages, the programming fields have been arranged in numerical order. Use this index to cross-reference the fields on the programming form.

| Field | Group              | Field | Group              | Field | Group              |
|-------|--------------------|-------|--------------------|-------|--------------------|
| *00   | System-Wide        | *57   | Communications     | 1*28  | System-Wide        |
| *02   | # 93 Menu Mode     | *58   | Communications     | 1*29  | System-Wide        |
| *03   | # 93 Menu Mode     | *59   | Communications     | 1*30  | System-Wide        |
| *04   | # 93 Menu Mode     | *60   | Communications     | 1*31  | System-Wide        |
| *05   | # 93 Menu Mode     | *61   | Communications     | 1*33  | Communications     |
| *09   | Partition-Specific | *62   | Communications     | 1*34  | Communications     |
| *10   | Partition-Specific | *63   | Communications     | 1*35  | Communications     |
| *11   | Partition-Specific | *64   | Communications     | 1*36  | Communications     |
| *12   | Partition-Specific | *65   | Communications     | 1*37  | Communications     |
| *13   | Partition-Specific | *66   | Communications     | 1*38  | Communications     |
| *14   | System-Wide        | *67   | Communications     | 1*39  | Communications     |
| *15   | System-Wide        | *68   | Communications     | 1*40  | Communications     |
| *16   | Partition-Specific | *69   | Communications     | 1*41  | Communications     |
| *17   | System-Wide        | *70   | Communications     | 1*42  | Communications     |
| *19   | System-Wide        | *71   | Communications     | 1*43  | Partition-Specific |
| *20   | System-Wide        | *72   | Communications     | 1*44  | System-Wide        |
| *21   | System-Wide        | *73   | Communications     | 1*45  | Partition-Specific |
| *22   | Partition-Specific | *74   | Communications     | 1*46  | System-Wide        |
| *23   | Partition-Specific | *75   | Communications     | 1*47  | Partition-Specific |
| *24   | System-Wide        | *76   | Communications     | 1*48  | System-Wide        |
| *25   | System-Wide        | *77   | Communications     | 1*49  | System-Wide        |
| *26   | Communications     | *78   | Communications     | 1*52  | Partition-Specific |
| *27   | Communications     | *79   | Communications     | 1*53  | System-Wide        |
| *28   | System-Wide        | *80   | Communications     | 1*57  | System-Wide        |
| *29   | Partition-Specific | *81   | Communications     | 1*58  | System-Wide        |
| *30   | Communications     | *82   | Communications     | 1*60  | System-Wide        |
| *31   | Communications     | *83   | Communications     | 1*70  | System-Wide        |
| *32   | Partition-Specific | *84   | Partition-Specific | 1*71  | System-Wide        |
| *33   | Communications     | *85   | Partition-Specific | 1*72  | System-Wide        |
| *34   | Communications     | *87   | Partition-Specific | 1*73  | System-Wide        |
| *35   | System-Wide        | *88   | Partition-Specific | 1*74  | System-Wide        |
| *36   | System-Wide        | *89   | Communications     | 1*75  | System-Wide        |
| *37   | System-Wide        | *90   | Partition-Specific | 1*76  | Partition-Specific |
| *38   | Partition-Specific | 1*01  | # 93 Menu Mode     | 2*00  | System-Wide        |
| *39   | Partition-Specific | 1*02  | # 93 Menu Mode     | 2*01  | System-Wide        |
| *40   | Communications     | 1*03  | # 93 Menu Mode     | 2*02  | System-Wide        |
| *41   | System-Wide        | 1*04  | # 93 Menu Mode     | 2*05  | Partition-Specific |
| *42   | Communications     | 1*05  | # 93 Menu Mode     | 2*06  | Partition-Specific |
| *43   | Communications     | 1*06  | # 93 Menu Mode     | 2*07  | Partition-Specific |
| *44   | Communications     | 1*07  | # 93 Menu Mode     | 2*08  | Partition-Specific |
| *45   | Communications     | 1*08  | # 93 Menu Mode     | 2*09  | Partition-Specific |
| *46   | Communications     | 1*09  | # 93 Menu Mode     | 2*10  | Partition-Specific |
| *47   | Communications     | 1*17  | System-Wide        | 2*11  | System-Wide        |
| *48   | Communications     | 1*18  | Partition-Specific | 2*13  | Communications     |
| *49   | Communications     | 1*19  | Partition-Specific | 2*14  | Communications     |
| *50   | Communications     | 1*20  | System-Wide        | 2*18  | Partition-Specific |
| *51   | Communications     | 1*21  | System-Wide        | 2*19  | System-Wide        |
| *52   | Communications     | 1*22  | System-Wide        | 2*20  | Partition-Specific |
| *53   | Communications     | 1*23  | System-Wide        | 2*21  | System-Wide        |
| *54   | System-Wide        | 1*24  | System-Wide        |       |                    |
| *56   | Communications     | 1*25  | System-Wide        |       |                    |

# **VISTA-50P/VISTA-50PUL Programming Form**

Some fields are programmed for each partition (shown as shaded fields). If you are programming a multiple-partition system, see the *Partition-Specific Fields* section for programming these fields. Standard default (\*97) values are shown in brackets [ ].

|     |                                                                                                    |                  |     | , ,                                                                                                    |
|-----|----------------------------------------------------------------------------------------------------|------------------|-----|----------------------------------------------------------------------------------------------------|
| *00 | INSTALLER CODE                                                                                                    |                  | *25 | BURG.TRIGGER FOR RESPONSE TYPE 8 [1]                                                                                                    |
|     | Enter 4 digits, 0-9 [4140]                                                                                        |                  | 5   | 1=enable; 0=disable                                                                                                    |
| *02 | - *05 RESPONSE TYPES FOR ZON<br>Skip these fields. Use #93 Menu M                                                 | ode, Zone        | *26 | INTELLIGENT TEST REPORTING [0]                                                                                                    |
| *09 | Programming to program the responsible ENTRY DELAY #1                                                             | [02]             | j   | 1=yes (no report sent if any other report was recently sent);<br>0=no (send report at programmed interval, field *27)<br>Must be 0 for UL installations. |
|     | 00, 02-15 times 15 seconds<br>Maximum "03" for UL.                                                                | <u>-</u>         | *27 | TEST REPORT INTERVAL [024]                                                                                                    |
| *10 | EXIT DELAY #1                                                                                                    | [03]             |     | Enter interval in hours, 001-999; 0000=no report; Max. 024 for UL installations.                                                                         |
|     | 00, 03-15 times 15 seconds                                                                                        | [11]             | *28 | POWER UP IN PREVIOUS STATE [1]                                                                                                    |
|     | Maximum "04" for UL installations.                                                                                |                  |     | 1=yes; 0=no; "1" for UL installations.                                                                                                    |
| *11 | ENTRY DELAY #2                                                                                                    | [06]             | *29 | QUICK ARM [1]                                                                                                    |
|     | 00, 02-15 times 15 seconds (must be longer #1). Maximum "03" for UL installations.                                | than Entry Delay |     | 1=yes; 0=no                                                                                                    |
| *12 | EXIT DELAY #2                                                                                                    | [80]             | *30 | TOUCHTONE OR ROTARY DIAL [0]                                                                                                    |
|     | 00, 03-15 times 15 seconds (must be longer #1). Maximum "04" for UL installations.                                | than Exit Delay  |     | 1=TouchTone; 0=rotary                                                                                                    |
| *10 | ·                                                                                                    | [04]             | *31 | PABX ACCESS CODE                                                                                                    |
| 13  | ALARM SOUNDER DURATION 01-15 times 2 minutes. Must be minimum 1                                                   | [04]             |     | 00-09; B-F (11-15)                                                                                                    |
|     | installations.                                                                                                    |                  | *32 | PRIM. SUBS. ACCT #                                                                                                    |
| *14 | ZONE 9 RESPONSE TIME                                                                                              | [0]              | *33 | Enter 00-09; B-F (11-15) [15 15 15 15] PRIMARY PHONE NUMBER                                                                                              |
|     | Enter 1 for fast response time 10ms<br>Enter 0 for normal response time 350ms.<br>Must be 0 for UL installations. |                  |     |                                                                                                    |
| *15 | KEYSWITCH ASSIGNMENT                                                                                              | [0]              |     |                                                                                                    |
|     | Enter partition in which keyswitch used,                                                                          |                  |     | Enter 0-9 for each digit. Enter #11 for *, #12 for #, #13 for 2 second pause                                                                             |
|     | 1-8; 0=disable                                                                                                    |                  | *34 | SECONDARY PHONE NUMBER                                                                                                    |
| *16 | CONFIRMATION OF ARMING DING                                                                                       | [0]              |     |                                                                                                    |
|     | 1=enable; 0=disable.  Must be "1" for UL Installations.                                                           |                  |     |                                                                                                    |
| *17 | AC LOSS KEYPAD SOUNDING                                                                                           | [0]              |     | Enter 0-9 for each digit. Enter #11 for *, #12 for #,                                                                                                    |
|     | 1=yes; 0=no                                                                                                    |                  | *25 | #13 for 2 second pause DOWNLOAD PHONE NO.                                                                                                    |
| *19 | RANDOMIZE AC LOSS REPORT                                                                                          | [0]              | 33  |                                                                                                    |
|     | 1=10-40 min; 0=normal report (about 2 min.                                                                        | after AC loss).  |     |                                                                                                    |
| *20 | VIP MODULE PHONE CODE                                                                                             |                  |     |                                                                                                    |
|     | Enter 01 - 09 for the first digit; enter 11 for "*" or 12 for "#" for the second digit.                           | [00], [11]       |     | Enter 0-9 for each digit. Enter #11 for *, #12 for #, #13 for 2 second pause                                                                             |
|     | Must be set to "0" for UL installations.                                                                          |                  | *36 | DOWNLOAD ID NO.                                                                                                    |
| *21 | PREVENT FIRE TIMEOUT                                                                                              | [0]              |     |                                                                                                    |
|     | 1=No timeout; 0=Timeout.                                                                                          |                  | *37 | Enter 00-09; A-F (10-15) [15 15 15 15 15 15 15 15]  DOWNLOAD COMMAND ENABLES                                                                             |
| *22 | KEYPAD PANIC ENABLES [001]                                                                                        |                  | 0,  |                                                                                                    |
|     | 1=enable; 0=disable                                                                                               | 995 996 999      |     | Dir ShtdwnSys ShtdwnNot UsedRmt BypRmt DisarmRmt ArmUpid PgmDwnld Pgm                                                                                    |
| *23 | MULTIPLE ALARMS                                                                                                   | [1]              |     | See field 1*53 for Callback disable option; [1=enable];                                                                                                  |
|     | 1=yes; 0=no                                                                                                    |                  | +00 | 0=disable. For UL installations, all entries must be "0."                                                                                                |
| *24 | IGNORE EXPANSION ZONE TAMPER                                                                                      | R [0]            | *38 | PREVENT ZONE XX BYPASS [00]                                                                                                    |
|     | 1=Ignore; 0=Enable tamper for RF and RPM Must be "0" for UL installations if using these                          |                  |     | 01-86; 00 if all zones (except fire zones) can be bypassed                                                                                               |

| *39        | ENABLE OPEN/CLOSE REPORT FOR [0]                                                                                                    | *58 SUPERVISORY AND RESTORE CODES FOR ZONES 01-16. Enter 00-09; B-F (11-15). Default = [00 00 00 00 00] |
|------------|----------------------------------------------------------------------------------------------------|----------------------------------------------------------------------------------------------------|
|            | INSTALLER CODE 1=enable; 0=disable                                                                                                    | 1 10. 2.ma 50 50, 2 1 (11 15). 20.aam = [20 50 50 50 50]                                                |
| *40        | OPEN/CLOSE REPORT FOR KEYSWITCH [0] 1=enable; 0=disable                                                                                                    | Alarm Rst Trbl Trbl Rst Byp Byp Rst  *59 — *62 ALARM REPORT CODES & ID DIGITS FOR                       |
| *41        | NORMALLY CLOSED or EOLR (Zones 2-8) [1]                                                                                                    | ZONES 17-32.                                                                                            |
| •••        | 1=N.C.loops; 0=EOLR supervision.                                                                                                    | Skip these fields. Use #93 Menu Mode, Zone<br>Programming to program the report codes.                  |
|            | Must be "0" for UL installations.                                                                                                    | *63 SUPERVISORY AND RESTORE CODES FOR ZONES                                                             |
| *42        | DIAL TONE PAUSE [0]                                                                                                    | 17-32. Enter 00-09; B-F (11-15). Default = [00 00 00 00 00]                                             |
|            | 0=5 seconds; 1=11 seconds; 2=30 seconds.  Must be "0" UL Installations.                                                                                                    | Alarm Rst Trbl Trbl Rst Byp Byp Rst                                                                     |
| *43        | DIAL TONE DETECTION [1]                                                                                                    | *64 – *67 ALARM REPORT CODES & ID DIGITS FOR                                                            |
|            | 1=wait for true dial tone; 0=pause, then dial                                                                                                    | ZONES 33-48.<br>Skip these fields. Use #93 Menu Mode, Zone                                              |
| *44        | RING DETECTION COUNT [00]                                                                                                    | Programming to program the report codes.                                                                |
|            | 01-14; 15=answering machine; 00=no detection.<br>Must be "00" for UL Burglary.                                                                                                    | *68 SUPERVISORY AND RESTORE CODES FOR ZONES 33-48. Enter 00-09; B-F (11-15). Default = [00 00 00 00 00] |
| *45        | PRIMARY FORMAT [1]                                                                                                    |                                                                                                    |
|            | 0=Low Speed; 1=Contact ID; 2=ADEMCO High Speed;                                                                                                    | Alarm Rst Trbl Trbl Rst Byp Byp Rst  *69 - *72 ALARM REPORT CODES & ID DIGITS FOR                       |
|            | 3= ADEMCO Express                                                                                                    | ZONES 49-64.                                                                                            |
| *46        | LOW SPEED FORMAT (Primary) [0]                                                                                                    | Skip these fields. Use #93 Menu Mode, Zone<br>Programming to program the report codes.                  |
|            | 0= ADEMCO Low Speed; 1=Sescoa/Radionics                                                                                                    | *73 SUPERVISORY AND RESTORE CODES FOR ZONES                                                             |
| *47        | SECONDARY FORMAT [1]                                                                                                    | 49-64. Enter 00-09; B-F (11-15). Default = [00 00 00 00 00]                                             |
|            | 0=Low Speed; 1=Contact ID; 2= ADEMCO High Speed; 3= ADEMCO Express                                                                                                    | Alarm Rst Trbl Trbl Rst Byp Byp Rst                                                                     |
| *48        | LOW SPEED FORMAT (Sec.) [0]                                                                                                    | *74 — *77 ALARM REPORT CODES & ID DIGITS FOR                                                            |
|            | 0= ADEMCO Low Speed; 1=Sescoa/Radionics                                                                                                    | ZONES 81-99.<br>Skip these fields. Use #93 Menu Mode, Zone                                              |
| *49        | CHECKSUM VERIFICATION [0] [0] [0]                                                                                                    | Programming to program the report codes.                                                                |
|            | 1=yes; 0=no Prim Sec                                                                                                    | *78 SUPERVISORY AND RESTORE CODES FOR ZONES                                                             |
| *50        | SESCOA/RADIONICS SELECT [0]                                                                                                    | 81-99. Enter 00-09; B-F (11-15). Default = [00 00 00 00 00]                                             |
|            | 1=Sescoa; 0=Radionics                                                                                                    | Alarm Rst Trbl Trbl Rst Byp Byp Rst                                                                     |
| *51        | DUAL REPORTING [0]                                                                                                    | Alarm Rst Trbl Trbl Rst Byp Byp Rst ZONE TYPE RESTORE ENABLES                                           |
|            | 1=yes; 0=no If used with Spilt Reporting "1" option (1*34), alarms and alarm restores go to both primary & secondary                                                                                                    | *79 FOR ZONE TYPES 1-8                                                                                  |
|            |                                                                                                    | 19 FOR ZOINE LIFES 1-0                                                                                  |
|            | numbers, while all other reports go to secondary only. If used with Split Reporting "2" ontion, alarms and alarm restores go to                                                                                                    |                                                                                                    |
|            | with Split Reporting "2" option, alarms and alarm restores go t<br>both, open/close and test messages go to secondary only,                                                                                                    | •                                                                                                    |
| *52        | with Split Reporting "2" option, alarms and alarm restores go to both, open/close and test messages go to secondary only, while all other reports go to primary.                                                                                                    |                                                                                                    |
| *52        | with Split Reporting "2" option, alarms and alarm restores go to both, open/close and test messages go to secondary only, while all other reports go to primary.  STANDARD/EXPANDED REPORT FOR PRIMARY  [0 0 0 0 0 0 0]                                                                                                    | 0 1 2 3 4 5 6 7 8                                                                                       |
| *52        | with Split Reporting "2" option, alarms and alarm restores go to both, open/close and test messages go to secondary only, while all other reports go to primary.  STANDARD/EXPANDED REPORT FOR PRIMARY  [0 0 0 0 0 0]  Alarm Rstr Byp Trbl O/C LoBat 0=standard; 1=expanded;                                                                                                    | 1 2 3 4 5 6 7 8 1=enable; [0=disable]  *80 FOR TYPES 9, and 10                                          |
|            | with Split Reporting "2" option, alarms and alarm restores go to both, open/close and test messages go to secondary only, while all other reports go to primary.  STANDARD/EXPANDED REPORT FOR PRIMARY  [0 0 0 0 0 0]  Alarm Rstr Byp Trbl O/C LoBat  0=standard; 1=expanded;  Note: Expanded overrides 4+2 format.                                                                                                    | 1 2 3 4 5 6 7 8 1=enable; [0=disable]  *80 FOR TYPES 9, and 10 1=enable; [0=disable]                    |
| *52<br>*53 | with Split Reporting "2" option, alarms and alarm restores go to both, open/close and test messages go to secondary only, while all other reports go to primary.  STANDARD/EXPANDED REPORT FOR PRIMARY  [0 0 0 0 0 0]  Alarm Rstr Byp Trbl O/C LoBat 0=standard; 1=expanded;                                                                                                    | 1 2 3 4 5 6 7 8 1=enable; [0=disable]  *80 FOR TYPES 9, and 10 1=enable; [0=disable]                    |
|            | with Split Reporting "2" option, alarms and alarm restores go to both, open/close and test messages go to secondary only, while all other reports go to primary.  STANDARD/EXPANDED REPORT FOR PRIMARY  [0 0 0 0 0 0]  Alarm Rstr Byp Trbl O/C LoBat  0=standard; 1=expanded; Note: Expanded overrides 4+2 format.  STANDARD/EXPANDED REPORT FOR SECONDARY  [0 0 0 0 0 0 0]                                                                                                    | 1 2 3 4 5 6 7 8 1=enable; [0=disable]  *80 FOR TYPES 9, and 10 1=enable; [0=disable]                    |
|            | with Split Reporting "2" option, alarms and alarm restores go to both, open/close and test messages go to secondary only, while all other reports go to primary.  STANDARD/EXPANDED REPORT FOR PRIMARY  [0 0 0 0 0 0]  Alarm Rstr Byp Trbl O/C LoBat  0=standard; 1=expanded; Note: Expanded overrides 4+2 format.  STANDARD/EXPANDED REPORT FOR SECONDARY                                                                                                    | 1 2 3 4 5 6 7 8 1=enable; [0=disable]  *80 FOR TYPES 9, and 10 1=enable; [0=disable]                    |
| *53        | with Split Reporting "2" option, alarms and alarm restores go to both, open/close and test messages go to secondary only, while all other reports go to primary.  STANDARD/EXPANDED REPORT FOR PRIMARY  [0 0 0 0 0 0]  Alarm Rstr Byp Trbl O/C LoBat  0=standard; 1=expanded; Note: Expanded overrides 4+2 format.  STANDARD/EXPANDED REPORT FOR SECONDARY  [0 0 0 0 0 0]  Alarm Rstr Byp Trbl O/C LoBat  0=standard; 1=expanded;  0=standard; 1=expanded;  -*57 ALARM REPORT CODES & ID DIGITS FOR | 1 2 3 4 5 6 7 8 1=enable; [0=disable]  *80 FOR TYPES 9, and 10 1=enable; [0=disable]                    |
| *53        | with Split Reporting "2" option, alarms and alarm restores go to both, open/close and test messages go to secondary only, while all other reports go to primary.  STANDARD/EXPANDED REPORT FOR PRIMARY  [0 0 0 0 0 0]  Alarm Rstr Byp Trbl O/C LoBat  0=standard; 1=expanded; Note: Expanded overrides 4+2 format.  STANDARD/EXPANDED REPORT FOR SECONDARY  [0 0 0 0 0 0]  Alarm Rstr Byp Trbl O/C LoBat  0=standard; 1=expanded;                                                                   | 1 2 3 4 5 6 7 8 1=enable; [0=disable]  *80 FOR TYPES 9, and 10 1=enable; [0=disable]                    |

| *80 - | <b>- *81</b> SYSTEM NON-ALARM CODES Enter 00-09; B-F (11-15).                                                  | 1*20 EXIT ERROR LOGIC ENABLE [0]                                                                                                    |
|-------|----------------------------------------------------------------------------------------------------|----------------------------------------------------------------------------------------------------|
|       | Default = 00 for all reports<br>*80 1st Digit *81 2nd Digit                                                    | 0=No; 1=Bypass E/E and Interior zones faulted after exit delay.                                                                                                    |
|       |                                                                                                    | Must be "0" for UL installations.                                                                                                    |
|       | Close                                                                                                    | 1*21 EXIT DELAY RESET [0]                                                                                                    |
|       | Open                                                                                                    | 0=No; 1=Resets Exit Delay to programmed value after zone is closed and then faulted prior to end of exit delay.                                                                  |
|       | Low Battery                                                                                                    | Must be "0" for UL installations.                                                                                                    |
|       | Low Battery Restore                                                                                            | FIELDS 1*22-1*25: Allow four sets of two zones each to be linked so that both must fault within a five minute period to cause an alarm. Default for these fields = [000], [000]. |
|       | AC Loss                                                                                                    | 1*22 CROSS-ZONING PAIR ONE                                                                                                    |
|       | AC Restore                                                                                                    | 1*23 CROSS-ZONING PAIR TWO                                                                                                    |
|       | Test                                                                                                    | 1*24 CROSS-ZONING PAIR THREE                                                                                                    |
|       | Power Up                                                                                                    | 1*25 CROSS-ZONING PAIR FOUR                                                                                                    |
|       | Cancel                                                                                                    | MISCELLANEOUS WIRELESS OPTIONS                                                                                                    |
|       | Program Tamper                                                                                                 | Fields 1*28 - 1*31 are not applicable for UL installations.                                                                                                    |
|       |                                                                                                    | 1*28 RF TX LOW BATTERY SOUND [0]                                                                                                    |
| *83   | FIRST TEST REPORT TIME                                                                                         | 1=immediate; 0=when disarmed                                                                                                    |
|       | [Day 00; hour 12; min 00] Days 01-07 Hours 00-23 Min 00-<br>59; 00 in all boxes = instant (Day 01= Monday)     | 1*29 RF TX LOW BATTERY REPORTING [0]                                                                                                    |
| *84   | SWINGER SUPPRESSION [01]                                                                                       | 1=enable; 0=disable                                                                                                    |
|       | 01-15 alarms                                                                                                   | 1*30 RF RCVR CHECK-IN INTERVAL [06]                                                                                                    |
| *85   | Must be "00" (disabled) for UL.  ENABLE DIALER REPORTS FOR PANICS & DURESS                                     | 02-15 times 2 hours; 00 disables supervision                                                                                                    |
| 05    | ENABLE DIALER REPORTS FOR FAMICS & DURESS                                                                      | 1*31 RF XMITTER CHECK-IN INTERVAL [12]                                                                                                    |
|       | 1=enable; [0=disable] 995 996 999 Duress                                                                       | 02-15 times 2 hours; 00 disables transmitter supervision                                                                                                    |
| *87   |                                                                                                    | 1*33 TOUCHTONE W/ROTARY BACKUP [0]                                                                                                    |
| 01    | ENTRY WARNING [1] 1=continuous; 0=3 beeps                                                                      | 1=enable; 0=disable                                                                                                    |
| *88   | BURG. ALARM COMM. DELAY [0]                                                                                    | 1*34 COMM. SPLIT REPORTING [0]                                                                                                    |
| 00    | 1=16 seconds; 0=no delay Must be "0" for UL installations.                                                     | 0=no; 1=alarms and alarm restores primary, others secondary;<br>2=open/close, test secondary, others primary. See *51 for<br>comments if using with dual reporting.              |
| *89   | RESTORE REPORT TIMING [0]                                                                                      | 1*35 - 1*38 ALARM REPORT CODES & ID DIGITS FOR                                                                                                    |
| 00    | 0=Instant; 1=After bell timeout if zone is restored; 2=when                                                    | ZONES 65-80.<br>Skip these fields. Use #93 Menu Mode, Zone                                                                                                    |
|       | system is disarmed. Must be "0" for UL installations.                                                          | Programming to program the report codes.                                                                                                    |
| *90   | SEC. SUBS. ACCT #                                                                                              | 1*39 SUPERVISORY AND RESTORE CODES FOR ZONES 65-80. Enter 00-09; B-F (11-15).                                                                                                    |
| 2nd   | Enter 00-09; B-F (11-15) [15 15 15 15]  Page Programming Fields (press *94)                                    | Default = [00 00 00 00]                                                                                                    |
| ,     | - 1*09 ASSIGN RESPONSE TYPE FOR ZONES.                                                                         |                                                                                                    |
|       | Skip these fields. Use #93 Menu Mode, Zone<br>Programming to program the response types.                       | Alarm Rst Trbl Trbl Rst Byp Byp Rst                                                                                                    |
| 1*17  | LOBBY PARTITION [0]                                                                                            |                                                                                                    |
|       | Enter the "common lobby" partition (1-8)                                                                       |                                                                                                    |
| 1*18  | AFFECTS LOBBY [0]                                                                                              |                                                                                                    |
|       | Enter 1 if this partition affects the common lobby; enter 0 if it does not.  Must be "0" for UL installations. |                                                                                                    |
| 1*19  | ARMS LOBBY [0]                                                                                                 |                                                                                                    |
|       | Enter 1 if arming this partition attempts to arm lobby; enter 0                                                |                                                                                                    |
|       | if it does not.  Must be "0" for UL installations.                                                             |                                                                                                    |

| 1*40 - | <b>- 1*41</b> NON-ALARM DIALER CODES Enter 00-09; B-F (11-15).                                                                                                    |              | 1*58  | 5800 RF BUTTON FORCE ARM                                                                                                    | [0]                         |
|--------|----------------------------------------------------------------------------------------------------|--------------|-------|----------------------------------------------------------------------------------------------------|-----------------------------|
|        | Default = 00 for all reports                                                                                                    | 41 2nd Digit |       | Enter "1" to enable. If a zone is faulted after pres<br>keypad will beep once. Pressing the button again<br>sec. bypasses the zone. Enter "0" to disable.<br>Must be "0" for UL installations.      |                             |
|        |                                                                                                    |              | 1*60  | ZONE 5 AUDIO ALARM VERIFICATION                                                                                                    | [0]                         |
|        | Time/Date Set or Event Log Reset   Event Log 50% & 90% Full                                                                                                    |              | . ••  | Enter 1 If 2-way audio (AAV) is being used; Enter not.  Must be "0" for UL installations.                                                                                                    |                             |
|        | Event Log Overflow                                                                                                    |              | 1*69  | PRINTER TYPE                                                                                                    | [0]                         |
|        |                                                                                                    |              | 1 03  | Enter 0 if you are using a parallel printer connect                                                                                                    |                             |
|        | Exit Error (Zone)                                                                                                    |              |       | VA8201 Alpha Pager Module.<br>Enter 1 if you are using a serial printer.                                                                                                    |                             |
|        | Exit Error (User)                                                                                                    |              | 1*70  | EVENT LOG TYPES                                                                                                    |                             |
|        | Recent Close                                                                                                    |              |       | [1 0 0 0 1] Alarm Chk Byp O/C Syst                                                                                                    |                             |
| 1*42   | CALL WAITING DEFEAT                                                                                                    | [0]          |       | 1=enable; 0=disable                                                                                                    |                             |
|        | 1=Yes; 0=No                                                                                                    |              | 1*71  | 12/24 HOUR TIME STAMP FORMAT                                                                                                    | [0]                         |
| 1*43   | PERM. KEYPAD BACKLIGHT                                                                                                    | [0]          |       | 0=12 hour; 1=24 hour                                                                                                    |                             |
|        | 1=enable; 0=disable When disabled, display light key is pressed, and turns off after period of keypa                                                                                              |              | 1*72  | EVENT LOG PRINTER ON-LINE                                                                                                    | [0]                         |
| 1*44   | WIRELESS KEYPAD TAMPER                                                                                                    | [0]          |       | 0=disable; 1=enable                                                                                                    |                             |
|        | DETECTION                                                                                                    | ,            | 1*73  | PRINTER BAUD RATE                                                                                                    | [0]                         |
|        | 1=enable; 0=disable. Must be "0" for UL installations.                                                                                                    |              |       | 1=300; 0=1200                                                                                                    |                             |
| 1*45   |                                                                                                    | [0]          | 1*74  | RELAY TIMEOUT XXX MINUTES [000]                                                                                                    |                             |
| 1*45   | EXIT DELAY SOUNDING  1=enable; 0=disable. Produces quick beeping du delay if enabled.                                                                                                    |              |       | Enter the relay timeout, <b>000-127</b> in multiples of 2 desired for #80 Menu Mode time-driven event re command numbers "04/09" and #93 Menu Mode Programming output command "56."                 | lay                         |
| 1*46   | AUXILIARY OUTPUT MODE                                                                                                    | [0]          | 1*75  | RELAY TIMEOUT YYY SECONDS [000]                                                                                                    |                             |
|        | Enter <b>0</b> for ground start output.  Enter <b>1</b> for open/close trigger (is produced only if a are armed.  Enter <b>2</b> for keypad-like sounding. Applies to the p enabled in field *15. |              |       | Enter the relay timeout, <b>000-127</b> seconds, desire Menu Mode time driven event relay command nu "05/10" and #93 Menu Mode Output Programmir "57."                                              | umbers                      |
|        | Enter 3 if AAV module is being used.  NOTE: Only one of the above options may be acti                                                                                                    | ve within    | 1*76  | ACCESS CONTROL RELAY [06]                                                                                                    | 0] [                        |
| 1*47   | the system.  CHIME ON EXTERNAL SIREN                                                                                                    | [0]          |       | Relay will be pulsed for 2 seconds whenever coopressed. Enter 00-16; 00=none.  Must be "00" for UL.                                                                                                 | le + [0] is                 |
|        | 1=enable; 0=disable                                                                                                    |              | 3rd P | age Programming Fields (press *94)                                                                                                    |                             |
| 1*48   | WIRELESS KEYPAD ASSIGNMENT                                                                                                    | [0]          | 2*00  | NUMBER OF PARTITIONS                                                                                                    | [4]                         |
|        | 0=disable; enter partition in which RF keypad use Must be "0" for UL installations.                                                                                                    | d, 1-8.      | 2 00  | Enter 1-8                                                                                                    | [1]                         |
| 1*40   |                                                                                                    | [41          | 2*01  | DAYLIGHT SAVING TIME [04, 10]                                                                                                    |                             |
| 1*49   | SUPPRESS TX SUPERVISION SOUND 1=disable; 0=enable.                                                                                                    | [1]          | 20.   |                                                                                                    | art End                     |
|        | Must be "0" for UL installations.                                                                                                    |              |       | 00-12; if no daylight saving time, enter 00,00                                                                                                    |                             |
| 1*52   | SEND CANCEL IF ALARM + OFF                                                                                                    | [1]          | 2*02  | DAYLIGHT SAVING TIME [1, 8                                                                                                    | 5]                          |
|        | 1=no restriction; 0=within bell timeout period only                                                                                                    |              |       | START/END WEEKEND Enter 1-7. 1=first; 2=second; 3=third; 4=fo                                                                                                    | Start   End<br>urth: 5=last |
| 1*53   | DOWNLOAD CALLBACK                                                                                                    | [0]          |       | 6=next to last; 7=3rd from last [1,5]                                                                                                    |                             |
|        | 1=callback not required; 0=callback required.  Must be "0" for UL installations.                                                                                                    |              | 2*05  | AUTO-ARM DELAY [15                                                                                                    | 5] [ ]                      |
| 1*57   | 5800 RF BUTTON GLOBAL ARM<br>1=enable; 0=disable                                                                                                    | [0]          |       | Enter the time between the end of the arming wing the start of auto-arming warning period, in values times 4 minutes 00=instant; [15=no auto arm at this delay expires, the Auto-Arm Warning Period | of 1-14<br>all]. When       |

| 2*06   | AUTO-ARM WARNING PERIOD [15]                                                                                                    | 2*18                                                  | ENABLE GOTO FOR THIS PARTITION [0]                                                                                                    |
|--------|----------------------------------------------------------------------------------------------------|-------------------------------------------------------|----------------------------------------------------------------------------------------------------|
|        | This is the time during which the user is warned to exit the premises prior to the auto-arming of the system (beeps every                                                                                                    |                                                       | 1=Allow log-on from other partitions; 0=disable                                                                                                    |
|        | 15 seconds; "ALERT" displayed). Enter 01-15 minutes.                                                                                                    | 2*19                                                  | USE PARTITION DESCRIPTORS [0]                                                                                                    |
|        | 00=instant at end of arming delay.                                                                                                    |                                                       | 0=disable; 1=enable                                                                                                    |
| 2*07   | AUTO-DISARM DELAY [15]                                                                                                    | 2*20                                                  | ENABLE J7 TRIGGERS FOR PARTITION [1]                                                                                                    |
|        | This is the time between the end of the disarming window and the start of auto-disarming. Enter 01-14 times 4 minutes; 00=instant at end of window; 15=no auto-disarm.                                                                                                    | 0404                                                  | 0=disable for displayed partition; 1=enable for displayed partition                                                                                                    |
| 2*08   | ENABLE FORCE ARM FOR AUTO-ARM [0]                                                                                                    | 2*21                                                  | ENABLE SUPERVISION PULSES FOR LRR                                                                                                    |
|        | 0=disable; 1=enable                                                                                                    |                                                       | TRIGGER OUTPUTS [000] I I                                                                                                    |
| 2*09   | OPEN/CLOSE REPORTS BY EXCEPTION [0]                                                                                                    |                                                       | Used for supervised connection to 7920SE. F B P Enter 0 to disable or 1 to enable the listed outputs.                                                                                                    |
|        | 1=enable; 0=disable If enabled, only openings and closings occurring outside the scheduled opening/closing windows will trigger dialer reports. Opening reports will also be suppressed during the closing window, in order to prevent false reports when the user arms the system and then reenters the premises to retrieve a forgotten item.                                                                          |                                                       | F= Fire; B= Burglary; P= Silent Panic/Duress.  Must be 1 for UL. Installations.  SUMMARY OF PROGRAMMING COMMANDS                                                                                                    |
| 2*10   | ALLOW DISARMING ONLY DURING [0]                                                                                                    | • <b>To</b>                                           | enter program mode, enter installer code + [8] + [0] +                                                                                                    |
|        | ARMING/DISARMING WINDOWS 0=disable; 1=enable See system-wide field 2*11 if enabling field 2*10. This feature adds high security to the installation.                                                                                                    | <ul><li>To</li><li>To</li><li>To</li><li>To</li></ul> | set standard defaults, press *97 change to next page of program fields, press *94 return to previous set of fields, press *99 erase account and phone number field entries,                                                                                                    |
| 2*11   | ALLOW DISARM OUTSIDE WINDOW [0]                                                                                                    |                                                       | ess [*] + field number + [*]                                                                                                    |
| 2*13 - | IF ALARM OCCURS Used only if field 2*10 (partition-specific field) is set to "1." If this field is enabled ("1") the system can be disarmed outside the disarm window if an alarm has occurred. If "0," disarming can only be done during the disarm window. If field 2*10 is set to "0" for a partition, this field has no effect for that partition.  — 2*14 SCHEDULING RELATED REPORT CODES Enter 00-09; B-F (11-15). | • To pro                                              | assign zone descriptors, press #93 + follow menu ompts add custom words, press #93 + follow menu prompts enter Installer's Message, press #93 + follow menu ompts exit program mode, enter *99 OR *98: *99 allows recess to programming mode by installer code. *98 events re-access to programming mode by installer de. |
|        | Default = 00 for all reports<br>2*13 1st Digit 2*14 2nd Digit                                                                                                    |                                                       | -                                                                                                    |
|        | Early Opening                                                                                                    |                                                       |                                                                                                    |
|        | Early Closing                                                                                                    |                                                       |                                                                                                    |
|        | Late Opening                                                                                                    |                                                       |                                                                                                    |
|        | Late Closing                                                                                                    |                                                       |                                                                                                    |
|        | No Opening (late to open)                                                                                                    |                                                       |                                                                                                    |
|        | No Closing (late to close)                                                                                                    |                                                       |                                                                                                    |
|        | Auto-Arm Failure                                                                                                    |                                                       |                                                                                                    |
|        | Access Schedule Changed                                                                                                    |                                                       |                                                                                                    |

# **Partition-Specific Fields**

# (Duplicate this page for each partition in the installation.)

# To program these fields,

- 1. Press \*91 to select a partition.
- 2. Enter a partition-specific field number (ex. \*09).
- 3. Make the required entry.
- 4. Repeat steps 1-3 for each partition in the system.

|        |                                                                   | PARTITION #       | PROGF | RAM FIELDS                                                                                           |                     |
|--------|-------------------------------------------------------------------|-------------------|-------|----------------------------------------------------------------------------------------------------|---------------------|
| 1st Pa | nge Fields                                                        |                   | *87   | ENTRY WARNING                                                                                        | [1]                 |
| *09    | ENTRY DELAY #1                                                    | [02]              |       | 1=continuous; 0=3 beeps                                                                              |                     |
|        | 00, 02-15 times 15 seconds.  Maximum 03 for UL Listed installatio | ns.               | *88   | BURG. ALARM COMM. DELAY                                                                              | [0]                 |
| *10    | EXIT DELAY #1                                                     | [03]              |       | 1=16 seconds; 0=no delay.  Must be "0" for UL installations. Must be "1" for installations.          | SIA                 |
|        | 00, 03-15 times 15 seconds.  Maximum 04 for UL Listed installatio | ns.               | *90   | SEC. SUBS. ACCT #                                                                                    |                     |
| *11    | ENTRY DELAY #2                                                    | [06]              |       | Enter 00-09; B-F (11-15) [15 15 15 15]                                                               |                     |
|        | 00, 02-15 times 15 seconds.<br>Maximum 03 for UL installations.   |                   | 2nd P | age Programming Fields (press *94)                                                                   |                     |
| *12    | EXIT DELAY #2                                                     | [08]              | 1*18  | AFFECTS LOBBY                                                                                        | [0]                 |
|        | 00, 03-15 times 15 seconds.<br>Maximum 04 for UL installations.   |                   |       | Enter 1 if this partition affects the common lobby does not.                                         | y; enter 0 if it    |
| *13    | ALARM SOUNDER DURATION                                            | [04]              | 1*19  | ARMS LOBBY                                                                                           | [0]                 |
|        | 01-15 times 2 minutes.<br>Must be minimum 16 minutes for UL       | installations.    |       | Enter 1 if arming this partition attempts to arm lo if it does not                                   | obby; enter 0       |
| *16    | CONFIRMATION OF ARMING D                                          | DING [0]          | 1*20  | EXIT ERROR LOGIC ENABLE                                                                              | [0]                 |
|        | 1=enable; 0=disable.<br>Must be "1" for UL installations.         |                   |       | 0=No; 1=Bypass E/E and Interior zones faulted delay.  Must be "0" for UL installations.              | after exit          |
| *22    | KEYPAD PANIC ENABLES                                              | [001]             | 1*21  | EXIT DELAY RESET                                                                                     | [0]                 |
|        | 1=enable; 0=disable                                               | 995 996 999       |       | 0=No; 1=Resets Exit Delay to programmed valu                                                         |                     |
| *23    | MULTIPLE ALARMS                                                   | [1]               |       | is closed and then faulted prior to end of exit del<br>Must be "0" for UL installations.             |                     |
|        | 1=yes; 0=no.  Must be 1 for UL installations.                     |                   | 1*43  | PERM. KEYPAD BACKLIGHT                                                                               | [0]                 |
| *29    | QUICK ARM                                                         | [1]               |       | 1=enable; 0=disable. When disabled, display liq<br>any key is pressed, and turns off after period of | ghts when<br>keypad |
|        | 1=yes; 0=no                                                       |                   |       | inactivity.                                                                                          |                     |
| *32    | PRIM. SUBS. ACCT #                                                |                   | 1*45  | EXIT DELAY SOUNDING                                                                                  | [0]                 |
| *38    | Enter 00-09; B-F (11-15) [15 15 15 PREVENT ZONE XX BYPASS         |                   |       | 1=enable; 0=disable. Produces quick beeping of delay if enabled.                                     | during exit         |
| 30     | 01-86; 000 if all zones (except fire zo                           | [00] [            | 1*47  | CHIME ON EXTERNAL SIREN                                                                              | [0]                 |
| *39    | ENABLE OPEN/CLOSE REPOR                                           |                   |       | 1=enable; 0=disable                                                                                  |                     |
| 33     | FOR INSTALLER CODE                                                | [0]               | 1*52  | SEND CANCEL IF ALARM + OFF                                                                           | [1]                 |
|        | 1=enable; 0=disable                                               |                   | 1 02  | 1=no restriction; 0=within Bell Timeout period or                                                    |                     |
| *84    | SWINGER SUPPRESSION                                               | [01]              | 1*76  | ACCESS CONTROL RELAY FOR PART.                                                                       | ´ ——                |
|        | 01-15 alarms;<br>Must be "00" (disabled) for UL install           | ations            | 3     | Relay will be pulsed for 2 seconds whenever co                                                       |                     |
| *85    | ENABLE DIALER REPORTS FO                                          | DR PANICS & DURES | S     | pressed. Enter 00-16; 00=none. Must be "00" for UL installations.                                    |                     |

995 996 999 Duress

| 3rd Pa | age Programming Fields (press *94)                                                                                                    |                                                     | 2*18        | ENABLE GOTO FOR THIS PARTITION [0]                                                                                                    |
|--------|----------------------------------------------------------------------------------------------------|-----------------------------------------------------|-------------|----------------------------------------------------------------------------------------------------|
| 2*05   | AUTO-ARM DELAY                                                                                                    | [15]                                                |             | 1=Allow log-on from other partitions; 0=disable                                                                                                    |
|        | Enter the time between the end of the arming the start of auto-arming warning period, in vatimes 4 minutes 00=instant; [15=no auto arm this delay expires, the Auto-Arm Warning Pe                                                                                              | alues of 1-14<br>at all]. When                      | 2*20        | ENABLE J7 TRIGGERS BY PARTITION [1] 0=disable for displayed partition [1]                                                                                                    |
| 2*06   | AUTO-ARM WARNING PERIOD                                                                                                    | [15]                                                |             |                                                                                                    |
|        | This is the time during which the user is warn premises prior to the auto-arming of the syst every 15 seconds; "ALERT" displayed). Ente 00=instant at end of arming delay.                                                                                                    | em (beeps                                           | • To        | SUMMARY OF PROGRAMMING COMMANDS  enter program mode, enter installer code + [8] + [0] +                                                                                                    |
| 2*07   | AUTO-DISARM DELAY                                                                                                    | [15]                                                | [0]         | set standard defaults, press *97                                                                                                    |
|        | This is the time between the end of the disar and the start of auto-disarming. Enter 01-14 00=instant at end of window; 15=no auto-dis                                                                                                    | times 4 minutes;                                    | • To        | change to next page of program fields, press *94 return to previous set of fields, press *99 erase account and phone number field entries,                                                                      |
| 2*08   | ENABLE FORCE ARM FOR AUTO-AR                                                                                                    | M [0]                                               | pre         | ess [*] + field number + [*]                                                                                                    |
|        | 0=disable; 1=enable                                                                                                    |                                                     |             | assign zone descriptors, press #93 + follow menu ompts                                                                                                    |
| 2*09   | OPEN/CLOSE REPORTS BY EXCEPT                                                                                                    | ION [0]                                             |             | add custom words, press #93 + follow menu prompts                                                                                                    |
|        | 1=enable; 0=disable If enabled, only opening occurring outside the scheduled opening/clowill trigger dialer reports. Opening reports wisuppressed during the closing window, in ordalse reports when the user arms the system enters the premises to retrieve a forgotten item. | sing windows Il also be der to prevent and then re- | • <b>To</b> | enter Installer's Message, press #93 + follow menu ompts exit program mode, enter *99 OR *98: *99 allows recess to programming mode by installer code. *98 events re-access to programming mode by installer de |
| 2*10   | ALLOW DISARMING ONLY DURING                                                                                                    | [0]                                                 |             |                                                                                                    |
|        | ARMING/DISARMING WINDOWS<br>See system-wide field 2*11 if enabling field 2<br>feature adds high security to the installation.<br>0=disable; 1=enable                                                                                                    | 2*10. This                                          |             |                                                                                                    |

# **Programming With #93 Menu Mode**

NOTE: The following field should be preset before beginning: 2\*00 Number of Partitions. In addition, receivers should be programmed via Device programming.

After programming all system related programming fields in the usual way, press #93 while still in programming mode to display the first choice of the menu driven programming functions. Press 0 (NO) or 1 (YES) in response to the displayed menu selection. Pressing 0 will display the next choice in sequence.

#### **#93 MENU MODE KEY COMMANDS**

The following is a list of commands used while in the menu mode.

| #93   | Enters Menu mode                                                                                         |
|-------|----------------------------------------------------------------------------------------------------|
| [*]   | Serves as ENTER key. Press to have keypad accept entry.                                                  |
| [#]   | Backs up to previous screen.                                                                             |
| 0     | Press to answer NO                                                                                       |
| 1     | Press to answer YES                                                                                      |
| 01-09 | All data entries are either 1-digit or 2-digit entries.                                                  |
| 00    | Exits menu mode, back into field programming mode, when entered at the first question for each category. |

Menu selections are as follows:

| PROMPT                             | EXPLANATION                                                                                                    |
|------------------------------------|----------------------------------------------------------------------------------------------------|
| ZONE PROG?<br>1 = YES 0 = NO       | For programming the following:      Zone Number     Zone Response Type     Partition Number for Zone     Dialer report code for zone     Input Device Type for zone (whether RF, polling loop, etc.)     Enrolling serial numbers of 5800 Series transmitters & serial polling loop devices into the system. |
| EXPERT MODE?<br>1 = YES 0 = NO     | Same as Zone Programming except:  Done with a minimum number of keystrokes.  Can program wireless keys using pre-defined templates.                                                                                                    |
| ALPHA PROG?<br>1 = YES 0 = NO      | For entering alpha descriptors for the following:      Zone Descriptors     Installer's Message     Custom Words     Partition Descriptors     Relay Descriptors                                                                                                    |
| DEVICE PROG?<br>1 = YES 0 = NO     | For defining the following device characteristics for addressable devices, including keypads, RF receivers (5881), output relay modules (4204), and 4285/4286 VIP Module:  Device Address  Device Type  Keypad Options (incl. partition assignment)  RF House ID                                             |
| RELAY PGM?<br>1 = YES 0 = NO       | For defining output relay functions.                                                                                                    |
| RLY VOICE DESCR?<br>1 = YES 0 = NO | For entering voice descriptors for relays to be used with the 4285/4286 VIP Module.                                                                                                    |
| CUSTOM INDEX ?<br>1 = YES 0 = NO   | For creating custom word substitutes for VIP Module annunciation.                                                                                                    |

# **Zone Programming**

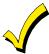

If using 5800 Series transmitters, do not the install batteries until you are ready to enroll them. After enrolling the transmitter, the battery need not be removed. This is to prevent enrolling the wrong serial number.

# **PROMPT**

# **EXPLANATION**

ZONE PROG? 1 = YES 0 = NO 0 Press 1 to enter ZONE PROGRAMMING mode. The following screens appear. Press [\*] to display the next screen. Press # to display a previous screen.

SET TO CONFIRM? 1 = YES 0 = NO This prompt appears once upon entering Zone Programming Mode.

If "Yes," Confirmation prompts will be displayed after the device's Serial and Loop numbers have been entered later.

ENTER ZONE NO. 00 = QUIT 10

Zone 10 entered ↑

0

03

Enter the 2-digit zone number to be programmed, as follows:

Protection Zones = 01-86

System Supervisory Zones = 88, 89, 90, 91, 92 (duress), 97 and 98 (bell supervision)

Keypad Panic Zones = 95, 96, 99

Press [\*] to continue.

10 ZT P RC In L 00 1 10 00 1 This display appears, showing a summary of the zone's current programming.  $\mathbf{ZT} = \mathbf{Zone} \ \mathbf{Type}$ ,  $\mathbf{P} = \mathbf{Partition}$ ,  $\mathbf{RC} = \mathbf{Report} \ \mathbf{Code}$ ,  $\mathbf{In} = \mathbf{the} \ \mathbf{input} \ \mathbf{type}$  of device, and  $\mathbf{L} = \mathbf{the} \ \mathbf{device}$ 's loop number to which the sensor is connected.

Some devices can support more than one zone by means of individual loops (for example, 5801, 5804, 5816, 5817, etc.). If the zone is not programmed, the display appears as shown here. If you are checking a zone's programming, and it is programmed satisfactorily, press [#] to back up one step and enter another zone number, if desired.

Press [\*] to continue.

10 ZONE TYPE PERIMETER Each zone must be assigned a zone type, which defines the way in which the system responds to faults in that zone. Refer to the *Zone Type Definitions* section in the *ADEMCO VISTA-50P/VISTA-50PUL Installation and Setup Guide* for detailed definitions of each zone type. Enter the zone type desired (or change it, if necessary). Available zone types are listed below.

Type 03 entry shown
† These are special zone
types used with 5800
Series Wireless
Pushbutton Units that
result in arming the system
in the STAY or AWAY
mode, or disarming the
system, depending on the
selection made.

Zone number 10 and Zone

00 = Assign for Unused Zones08 = 24 Hr. Auxiliary01 = Entry/Exit #1, Burglary09 = Fire Without Verification02 = Entry/Exit #2, Burglary10 = Interior Delay, Burglary

03 = Perimeter, Burglary 20 = Arm-STAY† 04 = Interior Follower, Burglary 21 = Arm AWAY† 05 = Trouble Day/Alarm Night 22 = Disarm†

06 = 24 Hr. Silent Alarm
23 = No Alarm Response
07 = 24 Hr. Audible Alarm
(e.g., relay activation)
Press [\*] to continue.

10 Partition

Enter the partition number (1-8) you are assigning this zone to.

Press [\*] to continue.

10 REPORT CODE 1st 03 2nd 12 3C Enter the report code. The report code consists of 2 hexadecimal digits, each in turn consisting of 2 numerical digits. For example, for a report code of "3C," enter **03** for "3" and **12** for "C."

(Refer to the *System Communication* section in the *Installation and Setup Guide* for more information about report codes and reporting formats.)

Press [\*] to continue.

| Ľ   |  |
|-----|--|
| к   |  |
| O   |  |
| M   |  |
| 124 |  |
| ı   |  |

#### **EXPLANATION**

#### 10 INPUT TYPE RF Xmitter

Input types 4 & 5 are valid for certain 5800 Series transmitters only (e.g., 5801, 5802, 5802CP & 5803). Enter the input device type as follows:

00 = not used

3

1

1

01 = hardwired

03 = supervised RF transmitter (RF type)

04 = unsupervised RF transmitter (UR type)

05 = RF button-type transmitter (BR type)

06 = serial number polling loop device (SL type)

07 = DIP switch-type polling loop device

08 = right loop of DIP switch type device

Right loops refer to the use of the right loop on a 4190WH Zone Expander Module and/or 4278 PIR, which allow hardwired devices to be monitored by the polling loop.

If you are programming hardwired or DIP switch polling loop devices, the summary display appears after completing this entry.

Press [\*] to continue.

# 10 INPUT S/N: AXXX-XXXX

#### For Serial Number entry and Loop Number entry, do one of the following:

a. Transmit two open and close (or close and open) sequences. For a button-type transmitter, press and release the button, wait approximately 4 seconds, then press and release the button a second time.

OR

b. Manually enter the 7-digit serial number printed on a label on the transmitter, using the Alpha keypad. Then press the [\*] key, the cursor moves to the "L" position. You can edit the loop number, if necessary. When the loop number is acceptable, press [\*].

OF

c. Press key [C] to copy the last serial number enrolled (used when programming a transmitter with several input loops).

Press [\*] to accept.

# 10 INPUT S/N: A022-4064

The cursor will then move to the Loop column (L) with the previously entered/transmitted serial number displayed.

Enter the loop number (refer to 5800 Series Transmitters Loop Designations below).

**To Delete an Existing Serial Number,** enter "0" in the loop number field. The serial number will change to "0"s.

If "0" was entered in error, simply re-enter the loop number or press [#], and the serial number will return to the display.

Press [\*] to accept.

# 10 INPUT S/N: A022-4064

The system will then check for a duplicate serial/loop number combination.

If a duplicate serial/loop number combination is found, the keypad will emit a single long beep, and display the serial number along with a "?" for the loop number, allowing you to re-enter the correct loop number. If the serial/loop number combination is not a duplicate in the system, a display appears showing the serial number and loop number entry.

Press [\*] to continue.

# **5800 Series Transmitters Loop Designations**

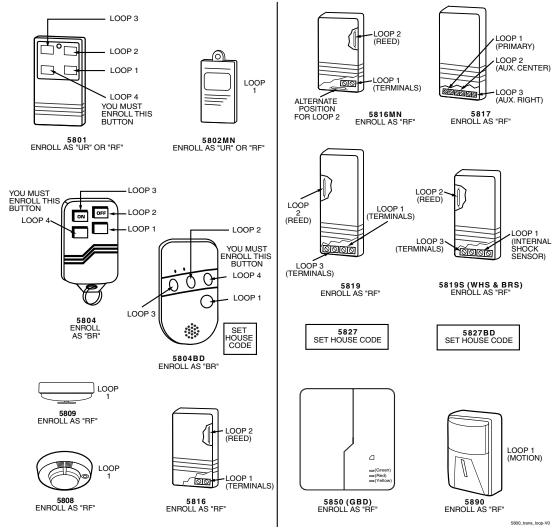

**Note:** For information on any transmitter not shown above, refer to the instructions accompanying that transmitter for details regarding loop numbers, etc.

# UL

The 5802MN, 5802MN2, 5804, 5804BD, 5814, 5816TEMP, 5819, 5819WHS & BRS, 5827BD, and 5850 transmitters are not intended for use in UL installations.

| PROMPT                             | EXPLANATION                                                                                                    |
|------------------------------------|----------------------------------------------------------------------------------------------------|
| XMIT TO CONFIRM PRESS *TO SKIP     | Confirmation Option: This prompt only appears if you answered "Yes" at the first prompt. The system enters a confirmation mode so that the operation of the actual programmed input can be confirmed. Activate the loop input or button that corresponds to this zone. At any time during this step, you may press the [*] key on the keypad to save the serial and loop number combination without confirming.         |
| Entd A022-4063 1<br>Rcvd A022-4064 | If the serial number transmitted <u>does not</u> match the serial number entered, a display similar to the one at the left appears. If the loop number does not match, it is also displayed.  If so, activate the loop input or button on the transmitter once again. If a match is not obtained (i.e., summary display does not appear), press the [#] key twice and then enter or transmit the correct serial number. |
| 10 ZT P RC In L<br>03 1 3C RF 1s   | If the serial number transmitted <u>does</u> match the serial number entered, the system beeps 3 times and a summary display appears, showing that zone's programming. Note that an "s" indicates that a transmitter's serial number has been enrolled.  Press [*] to accept the zone information.                                                                                                    |

| PROMPT |
|--------|
|--------|

#### **EXPLANATION**

ENTER ZONE NO. 00 = QUIT 11 The system now returns to the "ENTER ZONE NO." prompt for the next zone. When all zones have been programmed, enter "00" to quit.

After you have enrolled each wireless device, remove ONE of the serial number labels from that device and affix it in the appropriate column on the worksheets provided later in this *Programming Guide*; then enter the other information (zone number, zone type, etc.) relevant to that device.

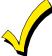

When you have finished programming all zones, test each using the system's Test Mode. Do not use the Transmitter ID Sniffer Mode. The system checks only for transmission of one zone on a particular transmitter, NOT the zones assigned to each additional loop, and also does not verify polling loop type zones.

# **Expert Mode Zone Programming**

Expert mode allows you to program zones using the minimum number of screens and keystrokes.

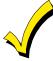

Expert Mode Zone Programming does not provide the capability to program some of the zone's attributes, such as Arm w/Fault, Vent Zone, STAY mode, Auto-STAY, Bypass Group, etc. If you want to program a zone for any of these attributes, you must use Zone Programming.

Enter the Programming mode with [Installer Code] + 8 0 0

Before programming your zones, do the following:

- 1. Program field 2\*00: Number of Partitions.
- 2. Enable your RF Receiver in *Device Programming* menu mode.

To program your zones, press \*93 to display the "ZONE PROG?" prompt. Enter "0" (NO) to each prompt until the "EXPERT MODE?" prompt appears.

# PROMPT

#### **EXPLANATION**

EXPERT MODE? 1 = YES 0 = NO 0 Press 1 to enter Expert mode.

SET TO CONFIRM? 0 = NO 1 = YES 0 This prompt appears once upon entering Expert Mode.

If you select "Yes," Confirmation prompts will be displayed after the device's Serial and Loop numbers have been entered later.

Zn ZT P RC In L 01 03 1 10 HW - A summary display appears, showing zone 1's current programming or default values.

Zn ZT P RC In L 10 03 1 10 RF 1s Enter the desired 2-digit zone number and press [\*].

Note: If you want to exit the Expert mode, enter "00" + [\*].

If an "s" appears after the loop number, it indicates that the transmitter's serial number has been enrolled. Use the [D] key to enter and duplicate wireless keys (see "Entering Wireless Keys" later)

#### **PROMPT**

#### **EXPLANATION**

Zn ZT P RC In L 10 <u>03</u> 1 10 RF - Enter all zone information except for Loop number, or press "C" to copy the zone information on this screen from the last saved zone (including Loop).

ZT = Zone Type

P = Partition

RC = Report Code

In = Input Device Type

L = Loop number to which the sensor is connected.

NOTE: Pressing the [C] copies the zone information from the last saved zone, which includes the input type. Verify this information is correct for this zone.

#### On this screen:

- Use the [A] key to move to the right.
- Use the [B] key to move to left and to back up to "ZT" field.

Press [\*] to accept the existing or newly-entered zone information.

10 INPUT S/N: L A XXX-XXXX - If you entered RF, BR, UR or SL for the Input Type, this screen displays. Otherwise the summary screen for the next zone displays.

Enter the 7-digit serial number, using one of the following methods:

- a. Transmit two open and close (or close and open) sequences. For a button-type transmitter, press and release the button, wait approximately 4 seconds, then press and release the button a second time.
- b. Manually enter the 7-digit serial number printed on a label on the transmitter, using the alpha keypad.
   Then press the [\*] key, the cursor will move to the "L" position. You can edit the loop number, if necessary. When the loop number is acceptable, press [\*].
- c. Press key [C] to copy the last serial number enrolled (used when programming a transmitter with several input loops).

Remember, you can use the [A] key to move to the right or the [B] key to move to the left. You can also use the [#] key to back up without saving.

10 INPUT S/N: L A022-4064 1 Press [\*] to accept the serial number and advance to the "L" position (if method "a" or "c" was used), then enter the loop number.

If necessary, press the [#] key to back up without saving, and re-enter or edit the serial number before pressing [\*] to save

The system checks for a duplicate. If a duplicate serial/loop number combination is found, the keypad will emit a single long beep, and display the serial number along with a "?" for the loop number, allowing you to re-enter the correct loop number.

10 INPUT S/N: L A000-0000 1

**To Delete an Existing Serial Number**, enter "0" in the loop number field. The serial number will change to "0"s.

If "0" was entered in error, simply re-enter the loop number or press [#], and the serial number will return to the display.

XMIT TO CONFIRM PRESS \*TO SKIP

The prompt to confirm appears. This prompt only appears if you answered "Yes" at the "SET TO CONFIRM?" prompt.

The system enters a confirmation mode so that the operation of the actual programmed input can be confirmed. Activate the loop input or button that corresponds to this zone. At any time during this step, you may press the [\*] key on the keypad to save the serial and loop number combination without confirming.

Entd A022-4063 1 Rcvd A022-4064 If the serial number transmitted <u>does not</u> match the serial number entered, a display similar to the one at the left appears. If the loop number does not match, it also is displayed.

If so, activate the loop input or button on the transmitter once again. If a match is not obtained (i.e., summary display for the next zone does not appear), press the [#] key twice and then enter or transmit the correct serial number.

Activate the button on the wireless key again after re-entering the serial number.

Zn ZT P RC In L 11 00 1 10 00 1 If the serial number transmitted <u>matches</u> the serial number entered, the system beeps 3 times and advances to the summary display for the next zone's programming.

After all the zones have been programmed, enter **00** for the zone number to quit.

After you have enrolled each wireless device, remove ONE of the serial number labels from that device and affix it in the appropriate column on the worksheets provided later in this *Programming Guide*; then enter the other information (zone number, zone type, etc.) relevant to that device.

#### **Entering Wireless Keys**

If you pressed the D key previously to enter defaults for 5804 and/or 5804BD wireless keys, the following screens appear:

| PROMPT                                                                                                    | EXPLANATION                                                                                                    |
|----------------------------------------------------------------------------------------------------|----------------------------------------------------------------------------------------------------|
| FROM TEMPLATE<br>1–6 1                                                                                                    | Enter template number (1–6).  1–3 = 5804 templates; 4–6 = 5804BD templates. See the defaults provided for each template in the chart that follows these procedures.  Select from templates. Press [*] to display template (template 1 shown selected).  Note: If necessary, press [#] to back up and re-enter template number.  Press [#] if you want to return to zone attributes screen.                                                                                                    |
| L 01 02 03 04<br>ZT 23 22 21 23 1                                                                                                    | When you press [*], the selected template is displayed.  Top line of display represents loop numbers; bottom line represents zone type.  Press [*] to accept template.                                                                                                    |
| PARTITION 1                                                                                                    | Enter partition number for wireless key.  Press [*] to continue.                                                                                                    |
| ENTER ZONE NO  00 = QUIT  24  Example of zone number suggested by the system. This indicates that zones 24, 25, 26, and 27 are available. | The system searches for the highest available, consecutive 4-zone group (the four zones required for the 5804 and 5804BD), and displays the lowest zone number of the group.  If you want to start at a different zone number, enter the zone desired and press [*].  If that zone number is displayed, the system has the required number of consecutive zones available, beginning with the zone you entered. If not, the system again displays a suggested zone that can be used. If the required number of consecutive zones is not available at all, the system will display "00." Press [*] to accept. |
| 24 INPUT S/N L<br>AXXX-XXXX 1                                                                                                    | To enter the serial number:  Press and release a button on the wireless key.  OR  Manually enter the 7-digit serial number printed on the device's label.  Press [*] to accept serial number. The system checks for a duplicate.  If a duplicate exists, a long error beep will sound and the serial number reverts back to all "X"s allowing you to re-enter the serial number.  Use the [A] key to move forward within the screen, and the [B] key to back up.                                                                                                    |
| XMIT TO CONFIRM<br>PRESS *TO SKIP                                                                                                    | If you entered YES previously at the SET TO CONFIRM prompt (see first prompt following entry into the <b>Expert Programming Mode</b> ), the display on the left appears.  To confirm, activate the button on the wireless key that corresponds to this zone.                                                                                                    |
| Entd A022-4063<br>Rcvd A022-4064                                                                                                    | If the serial number transmitted does not match the serial number entered, a display similar to the one at the left appears.  If so, activate the loop input or button on the transmitter once again. If a match is not obtained (i.e., summary display does not appear), press the [#] key and then enter the correct serial number.  Activate the button on the wireless key again after re-entering the serial number.                                                                                                    |
| ENTER ZONE NO<br>00 = QUIT 28                                                                                                    | If the serial number transmitted <u>matches</u> the serial number entered, the system will beep 3 times and revert to the "Start Zone No." prompt and will show the lowest numbered zone of the next available 4-zone group (4 consecutive zones) that is available for programming.  After all the wireless keys have been entered, enter <b>000</b> for the zone number to quit.                                                                                                    |

After you have enrolled each wireless device, remove ONE of the serial number labels from that device and affix it in the appropriate column on the worksheets provided later in this *Programming Guide*; then enter the other information (zone number, zone type, etc.) relevant to that device.

# **Wireless Key Default Templates**

| 5804       |      |               |           | 5804BD     |      |               |           |
|------------|------|---------------|-----------|------------|------|---------------|-----------|
| Template 1 | Loop | Function      | Zone Type | Template 4 | Loop | Function      | Zone Type |
|            | 1    | No Response   | 23        |            | 1    | No Response   | 23        |
|            | 2    | Disarming     | 22        |            | 2    | No Response   | 23        |
|            | 3    | Arm AWAY      | 21        |            | 3    | Arm AWAY      | 21        |
|            | 4    | No Response   | 23        |            | 4    | Disarming     | 22        |
| Template 2 | Loop | Function      | Zone Type | Template 5 | Loop | Function      | Zone Type |
|            | 1    | No Response   | 23        |            | 1    | No Response   | 23        |
|            | 2    | Disarming     | 22        |            | 2    | Arm STAY      | 20        |
|            | 3    | Arm AWAY      | 21        |            | 3    | Arm AWAY      | 21        |
|            | 4    | Arm STAY      | 20        |            | 4    | Disarming     | 22        |
| Template 3 | Loop | Function      | Zone Type | Template 6 | Loop | Function      | Zone Type |
|            | 1    | 24-Hour Panic | 07        |            | 1    | 24-Hour Panic | 07        |
|            | 2    | Disarming     | 22        |            | 2    | Arm STAY      | 20        |
|            | 3    | Arm AWAY      | 21        |            | 3    | Arm AWAY      | 21        |
|            | 4    | Arm STAY      | 20        |            | 4    | Disarming     | 22        |

# **Alpha Descriptors Programming**

You can program a user-friendly English language description/location for all protection zones, relays, keypad panics, polling loop short, and RF receiver supervision troubles.

Each description can be composed of a combination of words (up to 3) that are selected from a vocabulary of 244 words stored in memory, and any word can have an "s" or " 's " added to it.

**NOTE:** Due to the use of 2-digit zone numbers, the first word of the descriptor is limited to 7 characters if you want it to fit on the top line of the display.

In addition, up to 20 installer-defined words can be added to those already in memory. Thus, when an alarm or trouble occurs in a zone, an appropriate description for the location of that zone will be displayed at the keypad.

A custom installer's message can be programmed for each partition that is displayed when the system is "Ready" (e.g., THE PETERSONS').

- To program alpha descriptors, enter Programming mode, then press #93 to display "ZONE PROG?"
- 2. Press [0] (NO) twice to display "ALPHA PROG?".
- 3. Press [1] to enter Alpha Programming.

There are 5 submenu selections that will be displayed one at a time.

Press [1] to select the mode desired.

Press [0] to display the next mode available. The alpha menu selections are:

 ZONE DESCRIP?
 For entering zone descriptors.

 DEFAULT SCREEN?
 For creating custom message; displayed when system is ready.

 CUSTOM WORD?
 For creating custom words for use in descriptors.

 PART DESCRIP?
 For creating 4-character partition names.

 EXIT EDIT MODE?
 Press [1] to exit back to #93 Menu Mode.

4. Refer to the sections that follow for procedures for adding alpha descriptors.

#### **Zone Descriptors**

#### 1. Select ZONE DESCRIPTOR mode.

The keypad keys perform the following functions:

- [3] Scrolls both alphabet and actual words in ascending alphabetical order.
- [1] Scrolls both alphabet and actual words in descending alphabetical order.
- [2] Adds or removes an "s" or " 's " to a vocabulary word.
- [6] Switches between alphabet and actual word list; used to accept entries.
- [8] Saves the zone description in the system's memory.
- [#] [#] plus zone number displays the description for that zone.

#### 2. Enter the zone number to which you want to assign a descriptor.

For example, key [\*] 01 to begin entering the description for Zone 1, (key [\*] 02 for Zone 2, [\*] 03 for Zone 3, etc.). The following is displayed: \* ZN 01 A.

Note that the first letter of the alphabet appears after the zone number, and that the zone number is automatically included with the description.

#### 3. Enter the descriptor for that zone.

Use one of two methods as follows:

(Assume, for example, that the desired description for Zone 1 is BACK DOOR.)

a) Press [#] followed by the 3-digit number of the first word from the fixed dictionary shown later in this section (e.g., [0][1][3] for BACK).

Press [6] in order to accept the word and proceed, or press [8] to store the complete descriptor and exit;

b) Select the first letter of the desired description (note that "A" is already displayed). Use the [3] key to advance through the alphabet and the [1] key to go backward.

Press [3] key repeatedly until "B" appears (press [1] to go backwards if you happen to pass it), then press [6] to display the first available word beginning with "B".

Press [3] repeatedly to advance through the available words until the word "BACK" is displayed.

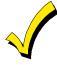

To add an "s" or " 's," if you need to, press 2. The first depression adds an "s," the second depression adds an " 's, " the third depression displays no character (to erase the character), the fourth depression adds an "s," etc.

#### 4. Accept the word.

To accept the word, press [6], which switches back to the alphabet list for the next word, or press [8] to store the complete descriptor and then exit.

#### 5. Select the next word.

For selection of the next word (DOOR), repeat step 3a (word #057) or 3b, but selecting the word "DOOR."

To accept the word, press [6], which again switches back to alphabet list.

#### 6. Store the descriptor.

When all desired words have been entered, press [8] to store the description in memory.

To review the zone descriptors, key [#] plus zone number (e.g., #01).

To edit zone descriptors, key [\*] plus zone number (e.g., \*01)

#### 7. Exit Zone Description Mode: enter 00.

#### **Default Screen (Custom Message Display)**

Normally, when the system is in the disarmed state, the following display is present on the keypad.

\*\*\*\*DISARMED\*\*\*\*
READY TO ARM

Part or all of the above message can be modified to create a custom installer message for each partition. For example, "\*\*\*\*DISARMED\*\*\*\*" on the first line or "READY TO ARM" on the second line could be replaced by the installation company name or phone number for service.

Note: There are only 16 character spaces on each of the two lines.

To create a custom display message, proceed as follows:

#### 1. Select Default Screen mode.

The keypad asks for the partition number for this message.

Enter the partition number. Press [\*] to accept entry.

The following display appears:

\*\*\*\*DISARMED\*\*\*\*
READY TO ARM

A cursor is present at the extreme left of the first line (over the first "star"). Press [6] to move the cursor to the right and [4] to move the cursor to the left. Press [7] to insert spaces or erase existing characters.

#### 2. Create the message.

For example, to replace "READY TO ARM" with the message "SERVICE 424-0177," proceed as follows:

Press [6] to move the cursor to the right, and continue until the cursor is positioned over the first location on the second line.

Press [3] to advance through the alphabet to the first desired character (in this case, "S"). Press [1] to go backward, when necessary. When the desired character is reached, press [6].

The cursor then moves to the next position, ready for entry of the next character (in this example, "E"). When the cursor reaches a position over an existing character, press [3] or [1] to advance or back up from that character in the alphabet. Proceed in this manner until all characters in the message have been entered.

#### 3. Save the message.

Store the new display message in memory by pressing [8].

#### 4. The system asks for a new partition number.

Enter 0 to quit or 1-8 for a new partition number.

#### **Custom Words**

Up to 20 installer-defined words can be added to the built-in vocabulary. Each of the 20 "words" can actually consist of several words, but bear in mind that a maximum of 10 characters can be used for each word string.

#### 1. Select CUSTOM WORD Mode.

The keys perform the following functions:

- [3] Advances through alphabet in ascending order.
- [1] Advances through alphabet in descending order.
- [6] Selects desired letter; moves the cursor 1 space to the right.
- [4] Moves the cursor one space to the left.
- [7] Inserts a space at the cursor location, erasing any character at that location.
- [8] Saves the new word in the system's memory.
- [\*] Returns to Description Entry Mode.

#### 2. Enter the custom word number (01-20) you want to create.

For example, if you are creating the first word (or word string), enter **01**; when creating the second word, enter **02**, and so on. A cursor now appears at the beginning of the second line.

#### 3. Type the word using one of two methods as follows:

a) Press [#], followed by the 2-digit entry for the first letter you would like to display (e.g., **65** for "A"). When the desired character appears, press **[6]** to select it. The cursor will then move to the right, in position for the next character. Press [#] plus the 2-digit entry for the next letter of the word.

or

b) Press 3 to advance through the list of symbols, numbers, and letters.

Press 1 to move back through the list.

When you have reached the desired character, press [6] to select it. The cursor then moves to the right, in position for the next character.

#### 4. Repeat step 3 to create the desired custom word (or words).

Press [4] to move the cursor to the left if necessary.

Press [7] to enter a blank (or to erase an existing character).

Each word or word string cannot exceed 10 characters.

#### 5. Save the word by pressing [8].

This returns you to the "CUSTOM WORD?" display. The custom word (or string of words) is automatically added to the built-in vocabulary at the end of the group of words beginning with the same letter.

Custom words are retrieved as word numbers 250 to 269 for words 1 to 20, respectively, when using method 3a to enter alpha descriptors.

When using method 3b to enter alpha descriptors, each word appears at the end of the group of words that begin with the same letter as it does.

- 6. Repeat steps 2 through 6 to create up to a maximum of 20 custom words (or word strings).
- 7. Exit Custom Word Mode by entering 00 at the "CUSTOM WORD" prompt.

#### **Partition Descriptors**

1. Select "Part DESCRIPT." Mode.

The system asks for the partition number desired. Enter the number as a single-key entry 1-8.

2. Follow the same procedure as for custom words.

Note: The partition descriptors are limited to 4 characters (e.g., WHSE for warehouse).

# **Alpha Descriptor Vocabulary**

(For entering alpha descriptors. To select a word, press [#] followed by the word's 3-digit number.)

**NOTE:** This vocabulary is not to be used for relay voice descriptors. See the *Relay Voice Descriptors* section when programming relay voice descriptors.

|                                        | programmir                   | ig reia                                | ay voi                | ce descriptors          | s.                                                 |                                        |                |                                                                |                        |                 |                |                                                      |   |            |                                                      |
|----------------------------------------|------------------------------|----------------------------------------|-----------------------|-------------------------|----------------------------------------------------|----------------------------------------|----------------|----------------------------------------------------------------|------------------------|-----------------|----------------|------------------------------------------------------|---|------------|------------------------------------------------------|
|                                        | (Word Space)                 | •                                      | 052                   | DETECTOR                |                                                    |                                        |                | INTERIOR                                                       |                        |                 |                | POLICE                                               |   | 203        | TRAP                                                 |
| • 001                                  | AIR                          | •                                      | 053                   | DINING                  |                                                    |                                        | 103            | INTRUSION                                                      |                        |                 | 152            | POOL                                                 |   | • • • •    |                                                      |
| • 002                                  | ALARM                        |                                        | 054                   | DISCRIMINATO            | )R                                                 |                                        | 104            | TEWEL DAY                                                      |                        | •               | 153            | POWER                                                |   | 204        | ULTRA                                                |
| 003                                    | ALCOVE                       |                                        | 055                   | DISPLAY                 |                                                    |                                        | 104            | JEWELRY                                                        |                        |                 |                | OVVID                                                | • | 205        | UP                                                   |
| 004                                    | ALLEY                        |                                        | 056                   | DOCK                    |                                                    | •                                      | 105            | KITCHEN                                                        |                        |                 | 154            | QUAD                                                 | • | 206        | UPPER                                                |
| 005                                    | AMBUSH                       | •                                      | ٠.                    | DOOR                    |                                                    | _                                      | 106            | LATINDDY                                                       |                        |                 | 155            | DADIO                                                | • | 207        | UPSTAIRS                                             |
| • 006                                  | AREA                         |                                        | 058                   | DORMER                  |                                                    | :                                      | 106            | LAUNDRY                                                        |                        |                 | 156            | RADIO<br>REAR                                        | • | 208        | UTILITY                                              |
| • 007                                  | APARTMENT                    | •                                      | 00,                   | DOWN                    |                                                    | ٠                                      | 107<br>108     | <b>LEFT</b><br>LEVEL                                           |                        |                 | 157            | RECREATION                                           |   | 209        | VALVE                                                |
| 008                                    | ART                          | •                                      | 000                   | DOWNSTAIRS              |                                                    |                                        | 108            | LIBRARY                                                        |                        |                 | 158            | REFRIG                                               |   | 210        | VAULT                                                |
| • 009                                  | ATTIC                        |                                        | 061                   | DRAWER                  |                                                    |                                        | 110            | LIGHT                                                          |                        |                 | 159            | REFRIGERATION                                        |   | 211<br>212 | VIBRATION<br>VOLTAGE                                 |
| 010<br>011                             | AUDIO<br>AUXILIARY           | •                                      | <b>062</b> 063        | <b>DRIVEWAY</b><br>DRUG |                                                    | •                                      | 111            | LINE                                                           |                        |                 | 160            | RF                                                   |   | 212        | VOLIMOL                                              |
| 011                                    | AUAILIAKI                    |                                        | 064                   | DUCT                    |                                                    |                                        | 112            | LIQUOR                                                         |                        | •               | 161            | RIGHT                                                |   | 213        | WALL                                                 |
| • 012                                  | BABY                         |                                        | 004                   | DUCI                    |                                                    |                                        | 113            | LIVING                                                         |                        | •               | 162            | ROOM                                                 |   | 214        | WAREHOUSE                                            |
| • 013                                  | BACK                         |                                        | 065                   | EAST                    |                                                    |                                        | 114            | LOADING                                                        |                        |                 | 163            | ROOF                                                 |   | 215        | WASH                                                 |
| • 014                                  | BAR                          |                                        | 066                   | ELECTRIC                |                                                    |                                        | 115            | LOCK                                                           |                        |                 |                |                                                      | • | 216        | WEST                                                 |
| 015                                    | BARN                         |                                        | 067                   | EMERGENCY               |                                                    |                                        | 116            | LOOP                                                           |                        |                 | 164            | SAFE                                                 | • | 217        | WINDOW                                               |
| • 016                                  | BASEMENT                     |                                        | 068                   | ENTRY                   |                                                    |                                        | 117            | LOW                                                            |                        |                 | 165            | SCREEN                                               |   | 218        | WINE                                                 |
| • 017                                  | BATHROOM                     |                                        | 069                   | <b>EQUIPMENT</b>        |                                                    | •                                      | 118            | LOWER                                                          |                        |                 | 166            | SENSOR                                               | • | 219        | WING                                                 |
| • 018                                  | BED                          |                                        | 070                   | EXECUTIVE               |                                                    |                                        |                |                                                                |                        |                 | 167            | SERVICE                                              |   | 220        | WIRELESS                                             |
| • 019                                  | BEDROOM                      |                                        | 071                   | EXIT                    |                                                    | •                                      | 119            | MACHINE                                                        |                        | •               | 168            | SHED                                                 |   | 221        | WORK                                                 |
| 020                                    | BELL                         |                                        | 072                   | EXTERIOR                |                                                    |                                        | 120            | MAGNETIC                                                       |                        |                 | 169            | SHOCK                                                |   |            |                                                      |
| • 021                                  | BLOWER                       |                                        |                       |                         |                                                    |                                        | 121            | MAIDS                                                          |                        |                 | 170            | SHOP                                                 |   | 222        | XMITTER                                              |
| • 022                                  | BOILER                       | •                                      | 073                   | FACTORY                 |                                                    |                                        | 122            | MAIN                                                           |                        |                 | 171            | SHORT                                                |   |            |                                                      |
| 023                                    | BOTTOM                       |                                        | 074                   | FAILURE                 |                                                    | •                                      | 123            | MASTER                                                         |                        |                 | 172            | SHOW                                                 |   | 223        | YARD                                                 |
| 023                                    |                              |                                        | 075                   | FAMILY                  |                                                    |                                        | 124            | MAT                                                            |                        |                 | 173            | SIDE                                                 |   | 224        | ZONE (N- )                                           |
| 025                                    | BREAK                        | •                                      | 076                   | FATHERS                 |                                                    | •                                      | 125            | MEDICAL                                                        |                        |                 | 174            | SKYLIGHT                                             |   | 224        | ZONE (No.)                                           |
| • 026                                  | BUILDING                     | •                                      | 077                   | FENCE                   |                                                    |                                        | 126            | MEDICINE                                                       |                        |                 | 175            | SLIDING                                              | • | 225        | ZONE                                                 |
| 027                                    | BURNER                       |                                        | 078                   | FILE                    |                                                    |                                        | 127            | MICROWAVE                                                      |                        |                 | 176            | SMOKE                                                |   | 226        | 0                                                    |
| 027                                    | DOTE LET                     | •                                      | 079                   | FIRE                    |                                                    |                                        | 128            | MONEY                                                          |                        |                 | 177            | SONIC                                                |   | 226<br>227 | 0<br>1                                               |
| 028                                    | CABINET                      | •                                      | 080                   | FLOOR                   |                                                    |                                        | 129            | MONITOR                                                        |                        |                 | 178            | SONS                                                 |   | 228        | 1ST                                                  |
| • 029                                  | CALL                         |                                        | 081                   | FLOW                    |                                                    | •                                      | 130            | MOTHERS                                                        |                        | •               | 179            | SOUTH                                                |   | 229        | 2                                                    |
| 030                                    | CAMERA                       |                                        | 082                   | FOIL                    |                                                    | •                                      | 131            | MOTION                                                         |                        |                 | 180            | SPRINKLER                                            |   | 230        | 2ND                                                  |
| 031                                    | CAR                          | •                                      | 083                   | FOYER                   |                                                    |                                        | 132            | MOTOR                                                          |                        |                 | 181            | STAMP                                                |   | 231        | 3                                                    |
| 032                                    | CASE                         |                                        | 084                   | FREEZER                 |                                                    |                                        | 133            | MUD                                                            |                        | •               | 182            | STATION                                              |   | 232        | 3RD                                                  |
| 033                                    | CASH                         | •                                      | 085                   | FRONT                   |                                                    |                                        |                | NORMY                                                          |                        |                 | 183            | STEREO                                               |   | 233        | 4                                                    |
| 034                                    | CCTV                         |                                        | 086                   | FUR                     |                                                    | •                                      | 134            | NORTH                                                          |                        | _               | 184            | STORE                                                |   | 234        | 4TH                                                  |
| 035                                    | CEILING                      |                                        | 087                   | FURNACE                 |                                                    |                                        | 135            | NURSERY                                                        |                        | •               | <b>185</b> 186 | STORAGE<br>STORY                                     |   | 235        | 5                                                    |
| 036                                    | CELLAR                       |                                        |                       |                         |                                                    |                                        | 126            | OFFICE                                                         |                        |                 | 187            | STRESS                                               |   | 236        | 5TH                                                  |
| • 037                                  | CENTRAL                      |                                        | 088                   | GALLERY                 |                                                    | •                                      | 136            | OFFICE                                                         |                        |                 | 188            | STRIKE                                               |   | 237        | 6                                                    |
| 038                                    | CIRCUIT                      | •                                      | 00,                   | GARAGE                  |                                                    | _                                      | 137            | OIL                                                            |                        |                 | 189            | SUMP                                                 |   | 238        | 6TH                                                  |
| 039                                    | CLIP                         | •                                      | 070                   | GAS                     |                                                    | •                                      | <b>138</b> 139 | OPEN<br>OPENING                                                |                        |                 | 190            | SUPERVISED                                           |   | 239        | 7                                                    |
| • 040                                  | CLOSED                       |                                        | 091                   | GATE                    |                                                    |                                        | 140            | OUTSIDE                                                        |                        |                 | 191            | SUPERVISION                                          |   | 240        | 7TH                                                  |
| 041                                    | COIN                         | •                                      | 092                   | GLASS                   |                                                    | •                                      | 141            | OVERFLOW                                                       |                        |                 | 192            | SWIMMING                                             |   | 241        | 8                                                    |
| 042<br>043                             | COLD                         |                                        | 093                   | GUEST                   |                                                    |                                        | 142            | OVERHEAD                                                       |                        |                 | 193            | SWITCH                                               |   | 242        | 8TH                                                  |
| 043                                    | COATROOM<br>COLLECTION       |                                        | 094                   | GUN                     |                                                    |                                        | 1 12           | O VERGIE ID                                                    |                        |                 |                |                                                      |   | 243<br>244 | 9<br>9TH                                             |
| 044                                    | COMBUSTION                   | _                                      | 005                   | TTATT                   |                                                    |                                        | 143            | PAINTING                                                       |                        |                 | 194            | TAMPER                                               |   | 250        | Custom Word 1                                        |
| • 046                                  | COMPUTER                     | •                                      | 0,0                   | HALL                    |                                                    | •                                      | 144            | PANIC                                                          |                        |                 | 195            | TAPE                                                 | , | 230        | Castom Word I                                        |
| 047                                    | CONTACT                      | •                                      | <b>096</b> 097        | HEAT                    |                                                    |                                        | 145            | PASSIVE                                                        |                        |                 | 196            | TELCO                                                |   | 269        | Custom Word 20                                       |
| 0-7/                                   | 201111101                    |                                        | 097                   | HIGH<br>HOLDUP          |                                                    | •                                      | 146            | PATIO                                                          |                        |                 | 197            | TELEPHONE                                            |   | 20)        | _ aotom 11010 20                                     |
| • 048                                  | DAUGHTERS                    |                                        | 098                   | HOUSE                   |                                                    |                                        | 147            | PERIMETER                                                      |                        |                 | 198            | TELLER                                               |   |            |                                                      |
| 049                                    | DELAYED                      |                                        | 0,7,7                 | HOUSE                   |                                                    | •                                      | 148            | PHONE                                                          |                        |                 | 199            | TEMPERATURE                                          |   |            |                                                      |
| • 050                                  | DEN                          |                                        | 100                   | INFRARED                |                                                    |                                        | 149            | PHOTO                                                          |                        |                 | 200            | THERMOSTAT                                           |   |            |                                                      |
|                                        | DESK                         |                                        |                       | INSIDE                  |                                                    |                                        | 150            | POINT                                                          |                        |                 | 201            | TOOL                                                 |   |            |                                                      |
|                                        |                              |                                        |                       |                         |                                                    |                                        |                |                                                                |                        |                 | 202            | TRANSMITTER                                          |   |            |                                                      |
|                                        |                              |                                        |                       |                         |                                                    |                                        |                |                                                                |                        |                 |                |                                                      |   |            |                                                      |
|                                        |                              |                                        |                       |                         | СН                                                 | ΔR                                     | AC             | TER (ASCII                                                     | ) CH4                  | ۸R              | Т              |                                                      |   |            |                                                      |
|                                        |                              |                                        |                       |                         | СН                                                 |                                        |                | TER (ASCII                                                     |                        | ٩R              | Т              |                                                      |   |            |                                                      |
| 20                                     |                              | 40                                     | *                     |                         |                                                    | (Fo                                    |                | Iding Custom V                                                 | Vords)                 | AR'             | Т              | 70 11                                                |   |            | 00 5                                                 |
|                                        | (space)                      | 42                                     | *                     |                         | 52                                                 | (Fo                                    |                | Iding Custom V<br>62                                           | Vords)                 | AR'             | Т              | 72 H                                                 |   |            | 82 R                                                 |
| 33                                     |                              | 43                                     | *                     | Į.                      | 52<br>53                                           | (Fo<br>4<br>5                          |                | Iding Custom V<br>62<br>63                                     | Vords)<br>><br>?       | AR              | Т              | 73 I                                                 |   |            | 83 S                                                 |
| 33<br>34                               |                              | 43<br>44                               | * +                   | į<br>į                  | 52<br>53<br>54                                     | (Fo<br>4<br>5<br>6                     |                | lding Custom V<br>62<br>63<br>64                               | Vords)                 | AR'             | Т              | 73 l<br>74 J                                         |   |            | 83 S<br>84 T                                         |
| 33<br>34                               |                              | 43                                     | *<br>+<br>,           | į<br>į                  | 52<br>53<br>54                                     | (Fo<br>4<br>5                          |                | Iding Custom V<br>62<br>63                                     | Vords)<br>><br>?       | AR'             | Т              | 73 I                                                 |   |            | 83 S                                                 |
| 33<br>34<br>35                         | (space)<br>!<br>"            | 43<br>44                               | *<br>+<br>,<br>-      | !<br>!                  | 52<br>53<br>54<br>55                               | (Fo<br>4<br>5<br>6                     |                | lding Custom V<br>62<br>63<br>64                               | Vords) > ? @           | AR'             | Т              | 73 l<br>74 J                                         |   |            | 83 S<br>84 T                                         |
| 33<br>34<br>35<br>36                   | (space)<br>!<br>"<br>#<br>\$ | 43<br>44<br>45<br>46                   | *<br>+<br>,<br>-<br>/ | !<br>!                  | 52<br>53<br>54<br>55<br>56                         | (Fo<br>4<br>5<br>6<br>7<br>8           |                | Iding Custom V<br>62<br>63<br>64<br>65<br>66                   | Vords)  > ? @ A B      | AR'             | Т              | 73 I<br>74 J<br>75 K<br>76 L                         |   |            | 83 S<br>84 T<br>85 U<br>86 V                         |
| 33<br>34<br>35<br>36<br>37             | (space)<br>!<br>"<br>#<br>\$ | 43<br>44<br>45<br>46<br>47             | ,<br>-<br>/           | !<br>!<br>!             | 52<br>53<br>54<br>55<br>56<br>57                   | (Fo<br>4<br>5<br>6<br>7                |                | Iding Custom V<br>62<br>63<br>64<br>65<br>66<br>67             | Vords)  > ? @ A B C    | AR <sup>*</sup> | Т              | 73 I<br>74 J<br>75 K<br>76 L<br>77 M                 |   |            | 83 S<br>84 T<br>85 U<br>86 V<br>87 W                 |
| 33<br>34<br>35<br>36<br>37<br>38       | (space)<br>!<br>"<br>#<br>\$ | 43<br>44<br>45<br>46<br>47<br>48       | ,<br>-<br>/<br>0      | !<br>!<br>!<br>!        | 52<br>53<br>54<br>55<br>56<br>57<br>58             | (Fo<br>4<br>5<br>6<br>7<br>8           |                | lding Custom V<br>62<br>63<br>64<br>65<br>66<br>67<br>68       | Vords)  ?  @ A B C D   | AR <sup>·</sup> | Т              | 73 I<br>74 J<br>75 K<br>76 L<br>77 M<br>78 N         |   |            | 83 S<br>84 T<br>85 U<br>86 V<br>87 W<br>88 X         |
| 33<br>34<br>35<br>36<br>37<br>38<br>39 | (space)<br>!<br>"<br>#<br>\$ | 43<br>44<br>45<br>46<br>47<br>48<br>49 | ,<br>-<br>/<br>0<br>1 | !<br>!<br>!<br>!        | 52<br>53<br>54<br>55<br>56<br>57<br>58             | (Fo<br>4<br>5<br>6<br>7<br>8<br>9<br>: |                | Iding Custom V<br>62<br>63<br>64<br>65<br>66<br>67<br>68<br>69 | Vords)  ?  @ A B C D E | AR <sup>*</sup> | Т              | 73 I<br>74 J<br>75 K<br>76 L<br>77 M<br>78 N<br>79 O |   |            | 83 S<br>84 T<br>85 U<br>86 V<br>87 W<br>88 X<br>89 Y |
| 33<br>34<br>35<br>36<br>37<br>38       | (space)<br>!<br>"<br>#<br>\$ | 43<br>44<br>45<br>46<br>47<br>48       | ,<br>-<br>/<br>0      |                         | 52<br>53<br>54<br>55<br>56<br>57<br>58<br>59<br>60 | (Fo<br>4<br>5<br>6<br>7<br>8           |                | lding Custom V<br>62<br>63<br>64<br>65<br>66<br>67<br>68       | Vords)  ?  @ A B C D   | AR'             | Т              | 73 I<br>74 J<br>75 K<br>76 L<br>77 M<br>78 N         |   |            | 83 S<br>84 T<br>85 U<br>86 V<br>87 W<br>88 X         |

**Notes:** This factory-provided vocabulary of words is subject to change.

Bulleted words in **bold face type** are those that are also available for use by the 4285/4286 VIP Module. If you are using a VIP Module, and words other than these are selected for alpha descriptors, the Voice Module will not provide annunciation of those words.

# **Device Programming**

This menu is used to program keypads, receivers, and relay modules, etc.

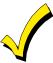

Device Address 00 is always set as an alpha keypad assigned to Partition 1 with no sounder suppression options, and these settings cannot be changed.

From Data Field Programming mode, press #93 to display "ZONE PROG?" Press [0] repeatedly to display "DEVICE PROG?"

#### **PROMPT EXPLANATION** Press [1] to enter Device Programming. **DEVICE PROG?** 1=YES 0=NO 0 The device address identifies the device to the control. Enter the 2-digit device address number to match DEVICE ADDRESS the device's physical address setting (01-30). 01-30, 00=QUIT 01 Press [\*] to accept entry. Select the type of addressable device as follows: **DEVICE TYPE** 00 = device not used 03 = RF receiver (5881) 00 **01** = alpha keypad (6139/6160) 04 = output relay module (4204) **02** = fixed-word keypad (6137/6150) **05** = voice (VIP) Module (4285/4286)

| Alpha or Fixed-Word Keypad |                                                                                                    |  |  |  |
|----------------------------|----------------------------------------------------------------------------------------------------|--|--|--|
| PROMPT                     | EXPLANATION                                                                                                    |  |  |  |
| 01 CONSOLE PART.           | If you selected device type 01 (alpha keypad), or 02 (fixed-word keypad), this prompt appears. Enter the addressable device's default partition number (01 to maximum number of partitions programmed for system in field 2*00). This is the primary partition for the device. Enter 9 to make this keypad a "Master" keypad for |  |  |  |

Press [\*] to accept entry.

the system.

Press [\*] to accept entry.

Keypads can be individually programmed to suppress arm/disarm beeps, entry/exit beeps and chime mode 01 SOUND OPTION beeps. This helps prevent unwanted sounds from disturbing users in other areas of the premises. 00 Enter a number 00-03 for the keypad sounding suppression options desired for the keypad as follows:

00 = no suppression

01 = suppress arm/disarm & entry/exit beeps

02 = suppress chime mode beeps only

03 = suppress arm/disarm, entry/exit and chime mode beeps

Press [\*] to accept entry.

| RF Expander               |    |                                                                                                    |
|---------------------------|----|----------------------------------------------------------------------------------------------------|
| PROMPT                    |    | EXPLANATION                                                                                                    |
| 01 RF EXPANDER<br>HOUSE I | 00 | If you selected device type 03 (RF receiver), this prompt appears. Enter the 2-digit House ID ( <b>00-31</b> ). This is required if you are using a wireless keypad (5827/5827BD).  Press [*] to accept entry. |

#### **VIP Module**

| PROMPT          | EXPLANATION                                                                                                    |
|-----------------|----------------------------------------------------------------------------------------------------|
| 01 MODULE PART. | If you selected device type 05 (VIP Module) this prompt appears. Enter the partition number 1-8 in which the module is located.  Press [*] to accept entry.  Press 00 + [*] to exit Menu mode.  Press *99 to exit Program mode. |

# **Relay Programming**

The system supports up to 16 relays. Relays can be used to perform many different functions and actions. Each output must be programmed to begin one of three types of ACTIONS at a designated START event, and end that ACTION at a designated STOP event. The options used to start and stop these devices are described below, followed by the actual screen prompts and available entries.

The letter(s) in parentheses after each function described below, such as (A) after ACTION, are those that appear in the various summary displays of programmed data during programming.

#### **ACTION (A)**

The "ACTION" of the device is how the device will respond when it is activated by the "START" programming. You may want the device to activate momentarily, to pulse on and off continuously, or to remain activated until some other event occurs to stop it. There are five different action choices:

- ACTIVATE for 2 SECONDS and then reset.
- ACTIVATE and REMAIN ACTIVATED until stopped by some other event.
- PULSE ON and OFF until stopped by some other event (do not use with an FSA device).
- NO RESPONSE when the device is not used.

#### START (STT)

The "START" programming determines when and under what conditions the device is activated. The following START options are available:

- 1) **EVENT (EV)** is the condition (alarm, fault, trouble) that must occur to a zone or group of zones (zone list) in order to activate the device. These conditions apply **only** when a zone list is used. The different choices for "EVENT" are listed below and in "Programming Relays" later in this section.
  - ALARM Action begins upon any alarm in an assigned zone in the zone list.
  - FAULT Action begins upon any opening of an assigned zone in the zone list.
  - TROUBLE
     Action begins upon any trouble condition in an assigned zone in the zone list.
  - NOT USED Action is not dependent upon one of the above events.

**ZONE LIST (ZL)** is a group of zones to which the "EVENT" applies in order to activate a particular device. Note that there are a total of 8 zone lists that can be programmed; when the selected EVENT (alarm, fault or trouble) occurs in **any** zone in the selected "Start" ZONE LIST (1-8), activation of the selected device will START.

2) ZONE TYPE/SYSTEM OPERATION (ZT). If all zones to be used to start the device have the same response type, and there are no other zones of this type that are not to activate this device, then "ZONE TYPE" may be used instead of a "ZONE LIST" and "EVENT" to activate the device.

If a system operation, such as "DISARMING" or "ANY FIRE ALARM," is to activate the device, enter the appropriate choice under the "ZONE TYPE" option.

The "ZONE TYPE/SYSTEM OPERATION" option functions independently of the "EVENT/ZONE LIST" combination.

If a specific "ZONE TYPE" is chosen, any zone of that response type going into alarm, trouble, or fault will cause the device to activate as selected in "ACTION." If the same "ZONE TYPE" is also chosen for the STOP programming, any zone of that type that *restores* will de-activate the device.

If a "SYSTEM OPERATION" is chosen, that operation will cause the device to activate as selected in "ACTION." The different choices for "ZONE TYPE" and "SYSTEM OPERATION" are listed in "Programming Relays" later in this section, and on the Programming Form.

**3) PARTITION NO. (P).** The device's "Start" ZONE TYPE/SYSTEM OPERATION may be limited to an occurrence on one partition (1-8), or any partition (0).

#### STOP (STP):

The "STOP" programming determines when and under what conditions the device is de-activated. The following options are available:

- 1). RESTORE ZONE LIST (ZL). If a "ZONE LIST" is used as the "Stop" event, the device de-activates when all the zones in that list restore from a previous fault, trouble, or alarm condition. This occurs regardless of what is programmed to "START" the device; therefore, a "RESTORE ZONE LIST" is normally only used when a "ZONE LIST" is used to start the device.
- 2). ZONE TYPE/SYSTEM OPERATION (ZT). Instead of using a "RESTORE ZONE LIST," you can select a specific zone (response) type or system operation action to de-activate the device.
  - If you choose a specific "ZONE TYPE," any zone of that response type that restores from a previous alarm, trouble, or fault condition will cause the device to de-activate.
  - If you choose a "SYSTEM OPERATION," that operation causes the device to de-activate. The different choices for "ZONE TYPE" and "SYSTEM OPERATION" are listed in "Programming Relays" later in this section, and in the Programming Form.
- 3) PARTITION NO. (P). The device's "Stop" Zone Type/System Operation may be limited to an occurrence on one partition (1-8), or on any partition (0).

The "ZONE TYPE/SYSTEM OPERATION" option functions independently of the "RESTORE/ZONE LIST" combination.

#### **Relay Devices Programming**

From Data Field Programming Mode, press **#93** to display the "ZONE PROG?" prompt. Press **[0]** (NO) to each menu option until the "RELAY PGM?" prompt appears. Press **[1]** (YES).

While in this mode, press [\*] to advance to next screen. Press [#] to back up to the previous screen.

| PROMPT                              | EXPLANATION                                                                                                    |
|-------------------------------------|----------------------------------------------------------------------------------------------------|
| ENTER RELAY # (00=QUIT) 01          | Enter the relay (output device) identification number <b>01-16</b> . This is a reference number only, used for identification purposes. The actual module address and relay number on the module are programmed in the last two prompts.  Press [*] to continue.                                              |
| 02 A EV ZL ZT P<br>STT 0 0 00 00 0  | Press [*] to continue.                                                                                                    |
| 02 A ZL ZT P<br>STOP 0 00 00 0      | The keypad displays a summary STOP screen.  Press [*] to continue.                                                                                                    |
| 02 RELAY ACTION<br>NO RESPONSE 0    | The Relay Action is the way in which the relay will respond when activated by the "start" event. Enter the desired action for this relay as follows:  0=not used; 1=close for 2 secs.; 2=stay closed; 3=pulse on/off                                                                                          |
| 02 START EVENT<br>NOT USED 0        | An output may be activated by an Event/Zone List combination, and/or by a Zone Type/System Operation. For an Event/Zone List combination, enter the event code as follows:  0=not used; 1=alarm; 2=fault; 3=trouble  If you are not using a Zone List to activate the relay, enter 0.  Press [*] to continue. |
| 02 START: ZN LIST 0                 | A zone list is a set of zones that can be used to initiate the start or stop relay action. If a zone list is being used to start this relay action, enter the zone list number, <b>1-8</b> . If a zone list is not being used, enter <b>0</b> . Press [*] to continue.                                        |
| 02 START: ZN TYPE<br>NO RESPONSE 00 | A Zone Type/System Operation can be used <b>instead</b> of or <b>in addition</b> to an Event/Zone List combination or a specific zone to start the relay action. If a Zone Type/System Operation is being used, enter the 2-digit code as listed in the table that follows.  Press [*] to continue.           |

# Choices for Start/Stop Zone Types and System Operations:

|                              | - /                            |                                            |
|------------------------------|--------------------------------|--------------------------------------------|
| 00 = No Response (Not Used)  | 23 = No Alarm Response         | 43 = Communication failure                 |
| 01 = Entry/Exit #1           | 31 = End of Exit Time          | 44 = RF Low Battery                        |
| 02 = Entry/exit #2           | 32 = Start of Entry Time       | 45 = Polling Loop Failure                  |
| 03 = Perimeter               | 33 = Any Burglary Alarm        | 51 = RF Receiver Failure                   |
| 04 = Interior Follower       | 34 = Code + [#] + 71 Key Entry | 52 = Kissoff                               |
| 05 = Trouble Day/Alarm Night | 35 = Code + [#] + 72 Key Entry | 54 = Fire Zone Reset                       |
| 06 = 24-Hr. Silent           | 36 = At Bell Timeout **        | 55 = Disarm + 1 Minute                     |
| 07 = 24-Hr. Audible          | 37 = 2 Times Bell Timeout **   | 56 = XX Minutes (enter XX in field 1*74) * |
| 08 = 24-Hr. Auxiliary        | 38 = Chime                     | 57 = YY Seconds (enter YY in field 1*75) * |
| 09 = Fire Alarm or Trouble   | 39 = Fire Alarm                | 58 = Duress                                |
| 10 = Interior W/Delay        | 40 = Bypassing                 | 60 = Audio Alarm Verification (must be     |
| 20 = Arming-STAY***          | 41 = AC Power Fail             | selected for both START and STOP           |
| 21 = Arming-AWAY****         | 42 = System Battery Low        | operation)                                 |
| 22 = Disarming (Code + Off)  |                                |                                            |
| * 0: 1::: 1                  |                                |                                            |

- Stop condition only
- \*\* Or at disarming, whichever occurs earlier
- \*\*\* The output also activates when the partition is armed in the INSTANT mode
- \*\*\*\* The output also activates when the partition is armed in the MAXIMUM mode

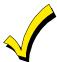

If you are using options 56 and/or 57 (usually as the STOP Zone Type), you must program data fields 1\*74 and 1\*75 for the respective relay timeouts for minutes and seconds.

# **PROMPT**

# **EXPLANATION**

02 START: PARTN ANY PARTITION

0

If the starting event will be limited to occurring on a specific partition, enter the partition number (1-8) in which the start event will occur. Enter 0 for any partition.

Press [\*] to continue.

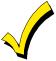

Do not use a zone programmed with an RF Button (Input Type BR) to STOP a relay. The system will not deactivate the relay.

| PROMPT                             | EXPLANATION                                                                                                    |  |  |  |  |  |
|------------------------------------|----------------------------------------------------------------------------------------------------|--|--|--|--|--|
| 02 STOP: ZN LIST 0                 | a zone list is being used to stop this relay action, enter the zone list number, <b>1-8</b> . The <b>restore</b> of a zone in the zone list stops the relay. If a zone list is not being used, enter <b>0</b> . ress [*] to continue.      |  |  |  |  |  |
| 02 STOP: ZN TYPE<br>NO RESPONSE 00 | a Zone Type/System Operation is being used to stop the relay action, enter the 2-digit code listed in the oices for Start/Stop System Operation chart. ess [*] to continue.                                                                |  |  |  |  |  |
| 02 STOP: PARTN ANY PARTITION 0     | his is the partition to which the stop condition will be limited. Enter <b>0</b> for any partition. Enter <b>1-8</b> for specific artition number.  ress [*] to continue.                                                                  |  |  |  |  |  |
| 02 RELAY GROUP 0                   | Relays may be grouped for common activation by time-driven events (commands <b>06-10</b> ). Enter <b>0</b> (no group) or <b>1-8</b> for a specific group number.  Press [*] to continue.                                                   |  |  |  |  |  |
| 02 RESTRICTION<br>1=YES 0=NO 0     | The system may have some devices that are not intended to be under end user control, such as relays activating fire doors or machinery. Enter 1 if the end user will be restricted from accessing this relay group. Press [*] to continue. |  |  |  |  |  |
| 02 RELAY TYPE<br>ECP 1             | Enter 1 for (ECP) relay modules (4204). Enter 2 for X-10 devices.  Press [*] to continue.                                                                                                    |  |  |  |  |  |
| 02 ECP ADDRESS 00                  | If you selected 1 (4204), enter the actual module's address (01-15) as set by its DIP switches.  Press [*] to continue.                                                                                                    |  |  |  |  |  |
| 02 MODULE RELAY#<br>0              | Enter the specific relay number on that module (1-4).  Press [*] to continue.  The keypad will display the Start and Stop summary screens again.  Press [*] to continue.                                                                   |  |  |  |  |  |
| 02 HOUSE CODE<br>A 00              | If you selected <b>2</b> for X-10 devices, enter the numerical equivalent of the House Code of the device, as follows:  A=00 D=03 G=06 J=09 M=12 P=15 B=01 E=04 H=07 K=10 N=13 C=02 F=05 I=08 L=11 O=14                                    |  |  |  |  |  |
| 02 UNIT CODE<br>00                 | Enter the numerical unit code of the X-10 device (00-15).  Press [*] to continue.  The keypad displays the Start and Stop summary screens again.  Press [*] to continue.                                                                   |  |  |  |  |  |

When all relays have been programmed, enter 00 at the "ENTER RELAY NO." prompt.

If you are defining a zone list, continue to the next section. If not, enter 00 + [\*] at the next two prompts. You will then be asked "Quit Menu Mode?" Enter 1 for "Yes," 0 for "No." Then enter \*99 to exit programming completely.

#### **Zone List Programming**

After all relays have been programmed, upon entering **00** at the "ENTER RELAY NO." prompt, you are asked to enter a zone list. If a zone list number was used to start or stop a relay, you must define the zones belonging to that list as follows:

| PROMPT                           | EXPLANATION                                                                                                    |
|----------------------------------|----------------------------------------------------------------------------------------------------|
| ENTER Zn LIST?<br>0=QUIT 0       | Enter the zone list number 1-8. Enter 0 to quit.                                                                                                    |
| 01 ADD ZONE #<br>00=QUIT 00      | Using 2-digit entries, enter each zone to be included in this zone list. Press [*] after you enter each zone number.  When you have entered all zones, enter 00.  Press [*] to continue.                           |
| 01 Del Zn LIST ?<br>1=YES 0=NO 0 | Enter <b>0</b> to save this zone list. Enter <b>1</b> to delete it.                                                                                                    |
| 01 DEL ZONES ?<br>1=YES 0=NO 0   | Enter <b>1</b> to delete one or more zones in that zone list. Enter <b>0</b> if no changes are necessary. If you enter <b>1</b> , the following screen appears; otherwise, the "Enter Zone LIST" prompt reappears. |
| 01 Zn to DELETE?<br>00=QUIT 00   | Enter each zone number to be deleted from the zone list, pressing [*] after each number.                                                                                                    |
| VIEW Zn LIST ?<br>0=QUIT 0       | This display appears if you pressed <b>0</b> at the "Enter Zone LIST" prompt. Enter the zone list number that you wish to view.  Press [*] to continue.                                                            |
| 01 ASSIGNED ZONE<br>00=QUIT 00   | Press [*] to scroll through all zones in that list. Enter 00 +[*] to quit.  Press [1] to exit Menu Mode.  Press *99 to exit Program Mode.                                                                          |

# **Relay Voice Descriptors**

If you are using the 4285/4286 VIP Module, voice descriptors can be programmed for the 16 outputs. These descriptors are announced by the voice module when you access the relays via the # 70 Relay Access Mode over the telephone. Each voice descriptor can consist of up to 3 words selected from the Relay Voice Descriptors and Custom Word Substitutes Vocabulary list (later in this section).

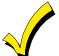

The index numbers from this vocabulary list are to be used for relay voice descriptors only. For normal system voice annunciation (e.g., alarms, troubles, status), use the highlighted words in the alpha vocabulary list in the *Alpha Programming* part of this guide.

To enter relay voice descriptors, do the following:

- 1. From Data Field Programming mode, press #93 to display the "ZONE PROG?" prompt.
- 2. Press [0] (NO) to each menu option until the "RLY VOICE DESCR?" prompt is displayed. Follow the instructions below. While in this mode, press [\*] to advance to next screen. Press [#] to back up to previous screen.

| PROMPT                         |   | EXPLANATION                                                                                                    |
|--------------------------------|---|----------------------------------------------------------------------------------------------------|
| RLY VOICE DESCR?<br>1=YES 0=NO | 0 | Press [1] to program voice descriptors for relays.                                                                                    |
| ENTER RELAY NO.<br>00=QUIT 01  |   | Enter the 2-digit relay number (01-32) for the relay desired, or enter 00 to quit Relay Voice Descriptor Programming Mode.  Press [*] |

| PROMPT           | EXPLANATION                                                                                                    |
|------------------|----------------------------------------------------------------------------------------------------|
| 01 ENTER DESC d1 | From the Relay Voice Descriptors and Custom Word Substitutes Vocabulary list, enter the 3-digit index number for the first word of the relay descriptor phrase.  Press [*] to accept entry.                                              |
| 01 ENTER DESC d2 | From the Relay Voice Descriptors and Custom Word Substitutes Vocabulary list, enter the 3-digit index number for the second word of the relay descriptor phrase. If second word is not desired, press [000].  Press [*] to accept entry. |
| 01 ENTER DESC d3 | From the Relay Voice Descriptors and Custom Word Substitutes Vocabulary list, enter the 3-digit index number for the third word of the relay descriptor phrase. If third word is not desired, press [000].                               |
| L                | Press [*] to accept entry. The "ENTER RELAY NO." prompt appears. Enter the next relay number to be programmed. When you have programmed all output devices, enter 00 to quit. Enter *99 to exit Program Mode.                            |

# Relay Voice Descriptors and Custom Word Substitutes Vocabulary

| Word Index    | Daughter's208 | Front087    | North 146     | Sixth219       |
|---------------|---------------|-------------|---------------|----------------|
| Air 116       | Den052        |             | Not 012       | Smoke024       |
| Alarm255      | Detector128   | Garage023   |               | Son's223       |
| And067        | Device060     | Gas138      | Off 011       | South155       |
| Apartment117  | Dim163        | Glass139    | Office 147    | Stairs006      |
| Appliances161 | Dining031     |             | On 058        | Station156     |
| Area 118      | Door016       | Hall050     | One 070       | Storage157     |
| Attic119      | Down008       | Heat010     | Open 148      | Sun154         |
|               | Downstairs184 |             | Outside 210   | System 062     |
| Baby 120      | Driveway130   | Inside209   |               |                |
| Back121       | Duct131       |             | Panic 013     | Temperature158 |
| Bar 122       |               | Kitchen 022 | Partition 090 | Third159       |
| Basement021   | East132       |             | Patio 149     | Three072       |
| Bathroom051   | Eight077      | Laundry140  | Phone 061     | Tool213        |
| Battery053    | Eighth221     | Left027     | Power 063     | Two071         |
| Bed092        | Equipment133  | Library141  | Pump 166      |                |
| Bedroom 015   | Exit004       | Light 019   |               | Up025          |
| Blower123     |               | Living030   | Rear 088      | Upper 187      |
| Boiler 124    | Factory134    | Loading142  | Right 028     | Upstairs183    |
| Bright 162    | Father's211   | Lower094    | Room018       | Utility 185    |
| Building 125  | Fence135      |             |               |                |
| Burglary039   | Fifth218      | Machine143  | 's 007        | West215        |
|               | Fire040       | Master144   | Second 056    | Window017      |
| Call009       | First136      | Medical014  | Service 150   | Wing216        |
| Central 089   | Five074       | Mother's212 | Seven 076     | _              |
| Chime 054     | Floor029      | Motion 145  | Seventh 220   | Zero069        |
| Closed126     | Four073       |             | Shed 151      | Zone002        |
| Computer 127  | Fourth217     | Nine078     | Shop 152      |                |
| Console066    | Foyer137      | Ninth222    | Word Index    |                |
|               | Word Index    | Word Index  | Side 153      |                |
| Word Index    |               | No 165      | Six 075       |                |

# **Custom Word Substitutes for VIP Module Annunciation**

A substitute word can be programmed for each of the 20 custom words used in your alpha zone descriptions. The VIP Module announces this substitute word in place of the custom word that is displayed on the alpha keypad. For example, an alarm display of "John's Bedroom" could be announced as "Son's Bedroom," as there is no annunciation for the custom word "John." Note that if a substitute word is not assigned, the VIP Module will not annunciate the zone descriptor at all, but will only annunciate the zone number.

To enter custom word substitutes, do the following:

- 1. From Data Field Programming Mode, press #93 to display the "ZONE PROG?" prompt.
- 2. Press [0] (NO) to each menu option until the "CUSTOM INDEX?" prompt is displayed.

| EXPLANATION                                                                                                    |
|----------------------------------------------------------------------------------------------------|
| Enter [1] at this prompt.                                                                                                    |
| Enter the custom word number (01-20) for which a voice substitute is desired. Enter 00 to quit this Programming Mode.  Press [*] to accept entry.                                                                                                    |
| Enter the 3-digit substitute word index number from the Relay Voice Descriptors and Custom Word Substitutes Vocabulary list in the <i>Relay Voice Descriptors</i> part of this section.  Press [*] to accept entry.  The "CUSTOM WORD NO." prompt is displayed. Enter the next custom word number to be substituted, or |
|                                                                                                    |

# **System Layout Worksheets**

Before programming any security system, you should first define the installation. To help you lay out a partitioned system, use the following worksheets. This will further simplify the programming process.

#### **PARTITIONS**

|                   | Descriptor                         | Prim.  | Sec.   | Alpha Default Message  |  |  |  |  |  |
|-------------------|------------------------------------|--------|--------|------------------------|--|--|--|--|--|
| Partition #       | (4-char max)                       | Sub. # | Sub. # | (32-character maximum) |  |  |  |  |  |
| Partition 1       |                                    |        |        |                        |  |  |  |  |  |
| Partition 2       |                                    |        |        |                        |  |  |  |  |  |
| Partition 3       |                                    |        |        |                        |  |  |  |  |  |
| Partition 4       |                                    |        |        |                        |  |  |  |  |  |
| Partition 5       |                                    |        |        |                        |  |  |  |  |  |
| Partition 6       |                                    |        |        |                        |  |  |  |  |  |
| Partition 7       |                                    |        |        |                        |  |  |  |  |  |
| Partition 8       |                                    |        |        |                        |  |  |  |  |  |
| Keyswitch Arming  | g Partition Assignment             | (1-8): |        |                        |  |  |  |  |  |
| Wireless Keypad   | Partition Assignment (             | 1-8):  |        |                        |  |  |  |  |  |
| Voice Module Pa   | rtition Assignment (1-8            | ):     |        |                        |  |  |  |  |  |
| Use Partition Des | Use Partition Descriptor (yes/no)? |        |        |                        |  |  |  |  |  |
| Common Lobby F    | Partition Assignment (1            | -8):   |        |                        |  |  |  |  |  |

# **COMMUNICATION OPTIONS BY PARTITION**

| Option                                             | Part. 1 | Part. 2 | Part. 3 | Part. 4 | Part. 5 | Part. 6 | Part. 7 | Part. 8 |
|----------------------------------------------------|---------|---------|---------|---------|---------|---------|---------|---------|
| Swinger Suppression Count 00-15; 00=no suppression |         |         |         |         |         |         |         |         |
| Cancel Report After Disarm                         |         |         |         |         |         |         |         |         |
| Dialer Reports for Panic (* + 1)                   |         |         |         |         |         |         |         |         |
| Dialer Reports for Panic (# + 3)                   |         |         |         |         |         |         |         |         |
| Dialer Reports for Panic (* + #)                   |         |         |         |         |         |         |         |         |
| Dialer Reports for Duress                          |         |         |         |         |         |         |         |         |
| Burglary Alarm Communications Delay (16 sec.)      |         |         |         |         |         |         |         |         |

# SYSTEM DEFINITIONS BY PARTITION (enter values or yes/no)

| Option                                                | Part. 1 | Part. 2 | Part. 3 | Part. 4 | Part. 5 | Part. 6 | Part. 7 | Part. 8 |
|-------------------------------------------------------|---------|---------|---------|---------|---------|---------|---------|---------|
| Entry Delay #1 (00, 30-225 seconds):                  |         |         |         |         |         |         |         |         |
| Exit Delay #1 (00, 45-225 seconds):                   |         |         |         |         |         |         |         |         |
| Entry Delay #2 (00, 30-225 seconds):                  |         |         |         |         |         |         |         |         |
| Exit Delay #2 (00, 45-225 seconds):                   |         |         |         |         |         |         |         |         |
| Quick Arming                                          |         |         |         |         |         |         |         |         |
| Multiple Alarms per Arming                            |         |         |         |         |         |         |         |         |
| Console Panic for Zone 95 (* + 1)                     |         |         |         |         |         |         |         |         |
| Console Panic for Zone 96 (# + 3)                     |         |         |         |         |         |         |         |         |
| Console Panic for Zone 99 (* + #)                     |         |         |         |         |         |         |         |         |
| Allow Sign-on (GOTO function)                         |         |         |         |         |         |         |         |         |
| Non-Bypassable Zone*                                  |         |         |         |         |         |         |         |         |
| Sounder Timeout Duration for Bell (2 min. increments) |         |         |         |         |         |         |         |         |
| Console Annunciation During Entry**                   |         |         |         |         |         |         |         |         |
| Console Annunciation During Exit                      |         |         |         |         |         |         |         |         |
| Confirmation of Arming Ding for Bell                  |         |         |         |         |         |         |         |         |
| Chime on Bell                                         |         |         |         |         |         |         |         |         |
| Access Control Relay (field 1*76)                     |         |         |         |         |         |         |         |         |
| Affects Lobby (check partitions that apply)           |         |         |         |         |         |         |         |         |
| Arms Lobby (check partitions that apply)              |         |         |         |         |         |         |         |         |

<sup>\*</sup>Can be any zone 01-86. \*\*no= 3 beeps

yes=continuous

# **PRINTER OPTIONS**

| 12- or 24-hour Time format         |  |
|------------------------------------|--|
| Printer On-Line (yes/no)           |  |
| 1200 or 300 baud Printer Baud Rate |  |

# **EVENT LOG TYPES**

| Option     | No | Yes |
|------------|----|-----|
| Alarm      |    |     |
| Trouble    |    |     |
| Bypass     |    |     |
| Open/Close |    |     |
| System     |    |     |

# **DEVICES** (keypads, 4204, rf receivers, vip module)

| Addr | Туре | Part | Sound Opt  | House ID  |
|------|------|------|------------|-----------|
| 00.  | Турс | ran  | Journa Opt | Tiouse ib |
| 01.  |      |      |            |           |
| 02.  |      |      |            |           |
| 03.  |      |      |            |           |
| 04.  |      |      |            |           |
| 05.  |      |      |            |           |
| 06.  |      |      |            |           |
| 07.  |      |      |            |           |
| 08.  |      |      |            |           |
| 09.  |      |      |            |           |
| 10.  |      |      |            |           |
| 11.  |      |      |            |           |
| 12.  |      |      |            |           |
| 13.  |      |      |            |           |
| 14.  |      |      |            |           |
| 15.  |      |      |            |           |
| 16.  |      |      |            |           |
| 17.  |      |      |            |           |
| 18.  |      |      |            |           |
| 19.  |      |      |            |           |
| 20.  |      |      |            |           |
| 21.  |      |      |            |           |
| 22.  |      |      |            |           |
| 23.  |      |      |            |           |
| 24.  |      |      |            |           |
| 25.  |      |      |            |           |
| 26.  |      |      |            |           |
| 27.  |      |      |            |           |
| 28.  |      |      |            |           |
| 29.  |      |      |            |           |
| 30.  |      |      |            |           |

#### **Device Types:**

00 = Device Not Used 01 = Alpha Keypad 02 = Fixed-Word Keypad 03 = RF Receiver 04 = Output Relay Module

OF Vaice Medule

05 = Voice Module

NOTE: Address 04 must be used for the Voice Module, if used.

# **Console Sounder Options:**

- 0 = No Suppression
- 1 = Suppress Arm/Disarm and Entry/Exit Beeps
- 2 = Suppress Chime Mode Beeps Only
- 3 = Suppress Arm/Disarm, Entry/Exit and Chime Mode Beeps

# **ACCESS CODES & USER DEFINITIONS FOR PARTITIONS 1 & 2**

| 4-digit          | Access          |                   | Partition 1    |                |        |               |                   | Partition 2    |                |        |               |  |
|------------------|-----------------|-------------------|----------------|----------------|--------|---------------|-------------------|----------------|----------------|--------|---------------|--|
| Security<br>Code | Group<br>0; 1-8 | 2-Digit<br>User # | Auth.<br>Level | Open/<br>Close | RF Key | Global<br>Arm | 2-Digit<br>User # | Auth.<br>Level | Open/<br>Close | RF Key | Global<br>Arm |  |
|                  |                 |                   |                |                |        |               |                   |                |                |        |               |  |
|                  |                 |                   |                |                |        |               |                   |                |                |        |               |  |
|                  |                 |                   |                |                |        |               |                   |                |                |        |               |  |
|                  |                 |                   |                |                |        |               |                   |                |                |        |               |  |
|                  |                 |                   |                |                |        |               |                   |                |                |        |               |  |
|                  |                 |                   |                |                |        |               |                   |                |                |        |               |  |
|                  |                 |                   |                |                |        |               |                   |                |                |        |               |  |
|                  |                 |                   |                |                |        |               |                   |                |                |        |               |  |
|                  |                 |                   |                |                |        |               |                   |                |                |        |               |  |
|                  |                 |                   |                |                |        |               |                   |                |                |        |               |  |

# **ACCESS CODES & USER DEFINITIONS FOR PARTITIONS 3 & 4**

| 4-digit          | Access          |                   |                | Partition 3    |        |               | Partition 4       |                |                |        |               |  |
|------------------|-----------------|-------------------|----------------|----------------|--------|---------------|-------------------|----------------|----------------|--------|---------------|--|
| Security<br>Code | Group<br>0; 1-8 | 2-Digit<br>User # | Auth.<br>Level | Open/<br>Close | RF Key | Global<br>Arm | 2-Digit<br>User # | Auth.<br>Level | Open/<br>Close | RF Key | Global<br>Arm |  |
|                  |                 |                   |                |                |        |               |                   |                |                |        |               |  |
|                  |                 |                   |                |                |        |               |                   |                |                |        |               |  |
|                  |                 |                   |                |                |        |               |                   |                |                |        |               |  |
|                  |                 |                   |                |                |        |               |                   |                |                |        |               |  |
|                  |                 |                   |                |                |        |               |                   |                |                |        |               |  |
|                  |                 |                   |                |                |        |               |                   |                |                |        |               |  |
|                  |                 |                   |                |                |        |               |                   |                |                |        |               |  |
|                  |                 |                   |                |                |        |               |                   |                |                |        |               |  |
|                  |                 |                   |                |                |        |               |                   |                |                |        |               |  |
|                  |                 |                   |                |                |        |               |                   |                |                |        |               |  |
|                  |                 |                   |                |                |        |               |                   |                |                |        |               |  |

#### **ACCESS CODES & USER DEFINITIONS FOR PARTITIONS 5 & 6**

| 4-digit          | Access          |                   |                | Partition 5    |        |               |                   |                | Partition 6    |        |               |
|------------------|-----------------|-------------------|----------------|----------------|--------|---------------|-------------------|----------------|----------------|--------|---------------|
| Security<br>Code | Group<br>0; 1-8 | 2-Digit<br>User # | Auth.<br>Level | Open/<br>Close | RF Key | Global<br>Arm | 2-Digit<br>User # | Auth.<br>Level | Open/<br>Close | RF Key | Global<br>Arm |
|                  |                 |                   |                |                |        |               |                   |                |                |        |               |
|                  |                 |                   |                |                |        |               |                   |                |                |        |               |
|                  |                 |                   |                |                |        |               |                   |                |                |        |               |
|                  |                 |                   |                |                |        |               |                   |                |                |        |               |
|                  |                 |                   |                |                |        |               |                   |                |                |        |               |
|                  |                 |                   |                |                |        |               |                   |                |                |        |               |
|                  |                 |                   |                |                |        |               |                   |                |                |        |               |
|                  |                 |                   |                |                |        |               |                   |                |                |        |               |

# **ACCESS CODES & USER DEFINITIONS FOR PARTITIONS 7 & 8**

| 4-digit          | Access          |                   |                | Partition 7    |        |               |                   |                | Partition 8    |        |               |
|------------------|-----------------|-------------------|----------------|----------------|--------|---------------|-------------------|----------------|----------------|--------|---------------|
| Security<br>Code | Group<br>0; 1-8 | 2-Digit<br>User # | Auth.<br>Level | Open/<br>Close | RF Key | Global<br>Arm | 2-Digit<br>User # | Auth.<br>Level | Open/<br>Close | RF Key | Global<br>Arm |
|                  |                 |                   |                |                |        |               |                   |                |                |        |               |
|                  |                 |                   |                |                |        |               |                   |                |                |        |               |
|                  |                 |                   |                |                |        |               |                   |                |                |        |               |
|                  |                 |                   |                |                |        |               |                   |                |                |        |               |
|                  |                 |                   |                |                |        |               |                   |                |                |        |               |
|                  |                 |                   |                |                |        |               |                   |                |                |        |               |
|                  |                 |                   |                |                |        |               |                   |                |                |        |               |
|                  |                 |                   |                |                |        |               |                   |                |                |        |               |
|                  |                 |                   |                |                |        |               |                   |                |                |        |               |
|                  |                 |                   |                |                |        |               |                   |                |                |        |               |
|                  |                 |                   |                |                |        |               |                   |                |                |        |               |

Authority Levels: 1=Master (arm, disarm, bypass, and/or modify lower level users)

2=Manager (arm, disarm, bypass, and/or modify lower level users)

3=Operator A (arm, disarm, bypass)

4=Operator B (arm, disarm)

5=Operator C (arm, disarm only if system was armed with this code)

6=Duress code (arm, disarm, triggers silent panic alarm)

|          |           |          | ZONE       | <b>ZONE DEFINITION FOR ZONES 01-25</b> | S 01-25   |                                                                   |
|----------|-----------|----------|------------|----------------------------------------|-----------|-------------------------------------------------------------------|
| Zone No. | Zone Type | Part 1-8 | Input Type | Serial # / Loop                        | Rpt. Code | Zone Information (part numbers) & Alpha Descriptor (3 words max.) |
| -        |           |          |            |                                        |           |                                                                   |
| 2        |           |          |            |                                        |           |                                                                   |
| 3        |           |          |            |                                        |           |                                                                   |
| 4        |           |          |            |                                        |           |                                                                   |
| 2        |           |          |            |                                        |           |                                                                   |
| 9        |           |          |            |                                        |           |                                                                   |
| 7        |           |          |            |                                        |           |                                                                   |
| 80       |           |          |            |                                        |           |                                                                   |
| 6        |           |          |            |                                        |           |                                                                   |
| 10       |           |          |            |                                        |           |                                                                   |
| 11       |           |          |            |                                        |           |                                                                   |
| 12       |           |          |            |                                        |           |                                                                   |
| 13       |           |          |            |                                        |           |                                                                   |
| 14       |           |          |            |                                        |           |                                                                   |
| 15       |           |          |            |                                        |           |                                                                   |
| 16       |           |          |            |                                        |           |                                                                   |
| 17       |           |          |            |                                        |           |                                                                   |
| 18       |           |          |            |                                        |           |                                                                   |
| 19       |           |          |            |                                        |           |                                                                   |
| 20       |           |          |            |                                        |           |                                                                   |
| 21       |           |          |            |                                        |           |                                                                   |
| 22       |           |          |            |                                        |           |                                                                   |
| 23       |           |          |            |                                        |           |                                                                   |
| 24       |           |          |            |                                        |           |                                                                   |
| 25       |           |          |            |                                        |           |                                                                   |

|          |           |          | 20         | <b>ZONE DEFINITION FOR ZONES 26-50</b> | IES 26-50 |                                                                   |
|----------|-----------|----------|------------|----------------------------------------|-----------|-------------------------------------------------------------------|
| Zone No. | Zone Type | Part 1-8 | Input Type | Serial # / Loop                        | Rpt. Code | Zone Information (part numbers) & Alpha Descriptor (3 words max.) |
| 56       |           |          |            |                                        |           |                                                                   |
| 27       |           |          |            |                                        |           |                                                                   |
| 28       |           |          |            |                                        |           |                                                                   |
| 59       |           |          |            |                                        |           |                                                                   |
| 30       |           |          |            |                                        |           |                                                                   |
| 31       |           |          |            |                                        |           |                                                                   |
| 32       |           |          |            |                                        |           |                                                                   |
| 33       |           |          |            |                                        |           |                                                                   |
| 34       |           |          |            |                                        |           |                                                                   |
| 35       |           |          |            |                                        |           |                                                                   |
| 36       |           |          |            |                                        |           |                                                                   |
| 37       |           |          |            |                                        |           |                                                                   |
| 38       |           |          |            |                                        |           |                                                                   |
| 39       |           |          |            |                                        |           |                                                                   |
| 40       |           |          |            |                                        |           |                                                                   |
| 41       |           |          |            |                                        |           |                                                                   |
| 42       |           |          |            |                                        |           |                                                                   |
| 43       |           |          |            |                                        |           |                                                                   |
| 44       |           |          |            |                                        |           |                                                                   |
| 45       |           |          |            |                                        |           |                                                                   |
| 46       |           |          |            |                                        |           |                                                                   |
| 47       |           |          |            |                                        |           |                                                                   |
| 48       |           |          |            |                                        |           |                                                                   |
| 49       |           |          |            |                                        |           |                                                                   |
| 90       |           |          |            |                                        |           |                                                                   |

| Zone No. | Zone Type | Part 1-8 | ZO<br>Input Type | ZONE DEFINITION FOR ZONES 51-75 Serial # / Loop Rpt. Cod | IES 51-75<br>Rpt. Code | Zone Information (part numbers) & Alpha Descriptor (3 |
|----------|-----------|----------|------------------|----------------------------------------------------------|------------------------|-------------------------------------------------------|
| 51       |           |          |                  |                                                          | -                      | words max.)                                           |
| 52       |           |          |                  |                                                          |                        |                                                       |
| 53       |           |          |                  |                                                          |                        |                                                       |
| 54       |           |          |                  |                                                          |                        |                                                       |
| 55       |           |          |                  |                                                          |                        |                                                       |
| 26       |           |          |                  |                                                          |                        |                                                       |
| 22       |           |          |                  |                                                          |                        |                                                       |
| 28       |           |          |                  |                                                          |                        |                                                       |
| 69       |           |          |                  |                                                          |                        |                                                       |
| 09       |           |          |                  |                                                          |                        |                                                       |
| 61       |           |          |                  |                                                          |                        |                                                       |
| 62       |           |          |                  |                                                          |                        |                                                       |
| 63       |           |          |                  |                                                          |                        |                                                       |
| 64       |           |          |                  |                                                          |                        |                                                       |
| 65       |           |          |                  |                                                          |                        |                                                       |
| 99       |           |          |                  |                                                          |                        |                                                       |
| 29       |           |          |                  |                                                          |                        |                                                       |
| 89       |           |          |                  |                                                          |                        |                                                       |
| 69       |           |          |                  |                                                          |                        |                                                       |
| 20       |           |          |                  |                                                          |                        |                                                       |
| 71       |           |          |                  |                                                          |                        |                                                       |
| 72       |           |          |                  |                                                          |                        |                                                       |
| 73       |           |          |                  |                                                          |                        |                                                       |
| 74       |           |          |                  |                                                          |                        |                                                       |
| 75       |           |          |                  |                                                          |                        |                                                       |

|                                        | Zone Information (part numbers) & Alpha Descriptor (3 words max.) |    |    |    |    |    |    |    |    |    |    |    |
|----------------------------------------|-------------------------------------------------------------------|----|----|----|----|----|----|----|----|----|----|----|
| ES 76-86                               | Rpt. Code                                                         |    |    |    |    |    |    |    |    |    |    |    |
| <b>ZONE DEFINITION FOR ZONES 76-86</b> | Serial # / Loop                                                   |    |    |    |    |    |    |    |    |    |    |    |
| NOZ                                    | Input Type                                                        |    |    |    |    |    |    |    |    |    |    |    |
|                                        | Part 1-8                                                          |    |    |    |    |    |    |    |    |    |    |    |
|                                        | Zone Type                                                         |    |    |    |    |    |    |    |    |    |    |    |
|                                        | Zone No.                                                          | 92 | 22 | 78 | 62 | 80 | 81 | 82 | 83 | 84 | 85 | 86 |

# **ZONE DEFINITIONS FOR KEYPAD PANIC ZONES 95, 96, & 99**

|             |              | Ente | er yes | /no fo | or ead | h pai | tition | -field | *22 |                |                                                                   |
|-------------|--------------|------|--------|--------|--------|-------|--------|--------|-----|----------------|-------------------------------------------------------------------|
| Zone<br>No. | Zone<br>Type | 1    | 2      | 3      | 4      | 5     | 6      | 7      | 8   | Report<br>Code | Zone Information (part numbers) & Alpha Descriptor (3 words max.) |
| 95          |              |      |        |        |        |       |        |        |     |                |                                                                   |
| 96          |              |      |        |        |        |       |        |        |     |                |                                                                   |
| 99          |              |      |        |        |        |       |        |        |     |                |                                                                   |

# **ZONE DEFINITIONS FOR SYSTEM ZONES: 88: 89, 90, 91, 97 & 98**

| ı           |              |                |                                                                   |
|-------------|--------------|----------------|-------------------------------------------------------------------|
| Zone<br>No. | Zone<br>Type | Report<br>Code | Zone Information (part numbers) & Alpha Descriptor (3 words max.) |
| 88          |              |                |                                                                   |
| 89          |              |                |                                                                   |
| 90          |              |                |                                                                   |
| 91          |              |                |                                                                   |
| 97          |              |                |                                                                   |
| 98          |              |                |                                                                   |

# **Zone Types:**

| 00=zone not used       | 05=day/night burglary | 10=interior (delay)  |
|------------------------|-----------------------|----------------------|
| 01=entry/exit 1        | 06=24-hour silent     | 20=arm stay          |
| 02=entry/exit 2        | 07=24-hour audible    | 21=arm away          |
| 03=perimeter           | 08=24-hour auxiliary  | 22=disarm            |
| 04=interior (follower) | 09=supervised fire    | 23=no alarm response |

# **Input Types:**

| 00=not used                    | 05=RF button transmitter              |
|--------------------------------|---------------------------------------|
| 01=hardwired                   | 06=serial number polling loop         |
| 03=supervised RF transmitter   | 07=Dip switch-type polling loop       |
| 04=unsupervised RF transmitter | 08=right loop dip switch polling loop |

# Applicable only if relays (4204), or X-10 devices are used.

Relays are programmed in the #93 Menu Mode in the Relay Programming Section. Fill in the required data on the worksheet below and follow the procedure in the Installation and Setup Guide as you enter the data during the displays and prompts that appear in sequence.

**Notes:** 1. For 4204 the Device Programming section must be programmed for the device address. Set the DIP switches on the device for that address.

2. For X-10 devices, use the 1361X10 transformer in place of the transformer that comes in the box with the control panel.

| QUEDUE          |   |    | S T  | A R T |     | S  | ТО | P   | Dalaa          |          | 4 4004           | Dev Add 4204              | Relay # for                      |
|-----------------|---|----|------|-------|-----|----|----|-----|----------------|----------|------------------|---------------------------|----------------------------------|
| OUTPUT<br>DEV # | Α | EV | //ZL | ZT    | / P | ZL | ZT | / P | Relay<br>Group | Restrict | 1=4204<br>2=X-10 | or House Code<br>for X-10 | 4204 or<br>Unit Code for<br>X-10 |
| 1.              |   |    |      |       |     |    |    |     |                |          |                  |                           |                                  |
| 2.              |   |    |      |       |     |    |    |     |                |          |                  |                           |                                  |
| 3.              |   |    |      |       |     |    |    |     |                |          |                  |                           |                                  |
| 4.              |   |    |      |       |     |    |    |     |                |          |                  |                           |                                  |
| 5.              |   |    |      |       |     |    |    |     |                |          |                  |                           |                                  |
| 6.              |   |    |      |       |     |    |    |     |                |          |                  |                           |                                  |
| 7.              |   |    |      |       |     |    |    |     |                |          |                  |                           |                                  |
| 8.              |   |    |      |       |     |    |    |     |                |          |                  |                           |                                  |
| 9.              |   |    |      |       |     |    |    |     |                |          |                  |                           |                                  |
| 10.             |   |    |      |       |     |    |    |     |                |          |                  |                           |                                  |
| 11.             |   |    |      |       |     |    |    |     |                |          |                  |                           |                                  |
| 12.             |   |    |      |       |     |    |    |     |                |          |                  |                           |                                  |
| 13.             |   |    |      |       |     |    |    |     |                |          |                  |                           |                                  |
| 14.             |   |    |      |       |     |    |    |     |                |          |                  |                           |                                  |
| 15.             |   |    |      |       |     |    |    |     |                |          |                  |                           |                                  |
| 16.             |   |    |      |       |     |    |    |     |                |          |                  |                           |                                  |

A = DEVICE ACTION

0 = No Response; 1 = Close for 2 sec; 2 = Close and stay closed; 3 = Pulse on and off

EV = EVENT
ZL = ZONE LIST

0 = Not used; 1 = Alarm; 2 = Fault; 3 = Trouble; 4 = Restore

1-8, 0 = Not Used

"START" ZONE LIST: Upon alarm, fault, trouble or restore of ANY zone in this list, device

action will START.

"STOP" ZONE LIST: Upon restore of ALL zones on this list, device action will STOP. It

need not be same list as used for START.

#### ZT = ZONE TYPE/SYSTEM OPERATION

**Choices for Start/Stop Zone Types and System Operations:** 

| molece for etail etop zone i ypec and | · • , • · • · · · · · • · · · · · · · · |                                            |
|---------------------------------------|-----------------------------------------|--------------------------------------------|
| 00 = No Response (Not Used)           | 23 = No Alarm Response                  | 43 = Communication failure                 |
| 01 = Entry/Exit #1                    | 31 = End of Exit Time                   | 44 = RF Low Battery                        |
| 02 = Entry/exit #2                    | 32 = Start of Entry Time                | 45 = Polling Loop Failure                  |
| 03 = Perimeter                        | 33 = Any Burglary Alarm                 | 51 = RF Receiver Failure                   |
| 04 = Interior Follower                | 34 = Code + [#] + 71 Key Entry          | 52 = Kissoff                               |
| 05 = Trouble Day/Alarm Night          | 35 = Code + [#] + 72 Key Entry          | 54 = Fire Zone Reset                       |
| 06 = 24-Hr. Silent                    | 36 = At Bell Timeout **                 | 55 = Disarm + 1 Minute                     |
| 07 = 24-Hr. Audible                   | 37 = 2 Times Bell Timeout **            | 56 = XX Minutes (enter XX in field 1*74) * |
| 08 = 24-Hr. Auxiliary                 | 38 = Chime                              | 57 = YY Seconds (enter YY in field 1*75) * |
| 09 = Fire Alarm or Trouble            | 39 = Fire Alarm                         | 58 = Duress                                |
| 10 = Interior W/Delay                 | 40 = Bypassing                          | 60 = Audio Alarm Verification (must be     |
| 20 = Arming-STAY***                   | 41 = AC Power Fail                      | selected for both START and STOP           |
| 21 = Arming-AWAY****                  | 42 = System Battery Low                 | operation)                                 |
| 22 = Disarming (Code + Off)           |                                         |                                            |

**NOTE:** Any zone in "ZT" for Start, going into alarm, fault, or trouble will activate the relay. Any zone in "ZT" for Stop, that restores will stop the relay action.

- \* Stop condition only
- \*\* Or at Disarming, whichever occurs earlier
- \*\*\* The output also activates when the partition is armed in the INSTANT mode
- \*\*\*\* The output also activates when the partition is armed in the MAXIMUM mode

# **P = PARTITION No.** 1-8, 0 = Any

**ZONE LISTS FOR OUTPUT DEVICES** – Programmed in the #93 Menu Mode in the Output Programming Section. Fill in the required data on the worksheet below and follow the procedure shown earlier in this *Programming Guide* as you enter the data during the displays and prompts that appear in sequence. Up to 8 zone lists may be created

**Note:** Record desired zone numbers below. More or fewer boxes than shown may be needed, as any list may include *any* or *all* of system's zone numbers.

| Zone List 1: | Started or sto | opped by zone r | numbers (enter | 00 to end entries).  |  |  |
|--------------|----------------|-----------------|----------------|----------------------|--|--|
|              |                |                 |                |                      |  |  |
|              |                |                 |                |                      |  |  |
| Zone List 2: | Started or sto | opped by zone r | numbers (enter | 000 to end entries). |  |  |
|              |                |                 |                |                      |  |  |
|              |                |                 |                |                      |  |  |
| Zone List 3: | Started or sto | opped by zone r | numbers (enter | 000 to end entries). |  |  |
|              |                |                 |                |                      |  |  |
|              |                |                 |                |                      |  |  |
| Zone List 4: | Started or sto | opped by zone r | numbers (enter | 000 to end entries). |  |  |
|              |                |                 |                |                      |  |  |
|              |                |                 |                |                      |  |  |
| Zone List 5: | Started or sto | opped by zone r | numbers (enter | 00 to end entries).  |  |  |
|              |                |                 |                |                      |  |  |
|              |                |                 |                |                      |  |  |
| Zone List 6: | Started or sto | opped by zone r | numbers (enter | 000 to end entries). |  |  |
|              |                |                 |                |                      |  |  |
|              |                |                 |                |                      |  |  |

| Zone List 7: Started | or stopped by zone | numbers (enter | 000 to end entries). |  |  |
|----------------------|--------------------|----------------|----------------------|--|--|
|                      |                    |                |                      |  |  |
|                      |                    |                |                      |  |  |
| Zone List 8: Started | or stopped by zone | numbers (enter | 000 to end entries). |  |  |
|                      |                    |                |                      |  |  |
|                      |                    |                |                      |  |  |

# **Scheduling Menu Prompts**

To program schedules, enter Scheduling program mode by pressing [User Code] + # + 80 to display the first choice of the menu driven programming functions. NOTE: Only users with an Installer or Master level user code may enter the #80 mode. Press 0 (NO) or 1 (YES) in response to the displayed menu selection. Pressing 0 will display the next choice in sequence. Menu selections are as follows:

| PROMPT                            |   | EXPLANATION                                                                                                    |
|-----------------------------------|---|----------------------------------------------------------------------------------------------------|
| Time Window ? 1 = YES 0 = NO      | 0 | For defining up to 20 time windows each with a start and a stop time programmed by entering the hours and minutes.                                                               |
| O/C Schedules ?<br>1 = YES 0 = NO | 0 | For defining the daily open and close schedules for the 8 partitions. Each partition can be programmed with an opening and closing window for each day of the week and holidays. |
| Holidays ?<br>1 = YES 0 = NO      | 0 | For defining up to 16 holidays for which partitions they apply.                                                                                                    |
| Timed Events ? 1 = YES 0 = NO     | 0 | For defining up to 20 time driven events with the following parameters:  Time window Action desired Action specifier Activation time Days of the week                            |
| Access Sched. ?<br>1 = YES 0 = NO | 0 | For defining the limitation of access schedules for the user codes. Each schedule can be programmed with two window for each day of the week and holidays                        |

## #80 & #81 MENU MODE KEY COMMANDS

The following is a list of commands used while in the Menu mode.

| #80 or #81 | Enters Menu mode                                                                                        |
|------------|----------------------------------------------------------------------------------------------------|
| [*]        | Serves as ENTER key. Press to have keypad accept entry.                                                 |
| [#]        | Backs up to previous screen.                                                                            |
| 0          | Press to answer NO.                                                                                     |
| 1          | Press to answer YES.                                                                                    |
| 01-09      | All data entries are either 2-digit entries.                                                            |
| 00         | Exits Menu mode, returns to normal operation mode when entered at the first question for each category. |

# **Scheduling Worksheets**

**Time Windows Definitions Worksheet**. The system provides 20 time windows that are defined with start and stop times. They are programmed in the #80 Menu Mode. Fill in the required data on the worksheet below and follow the procedure in the installation instructions as you enter the data during the displays and prompts that appear in sequence.

| Time Window<br>Number | Start Time<br>(HH:MM) | Stop Time<br>(HH:MM) |
|-----------------------|-----------------------|----------------------|
| 1                     |                       |                      |
| 2                     |                       |                      |
| 3                     |                       |                      |
| 4                     |                       |                      |
| 5                     |                       |                      |
| 6                     |                       |                      |
| 7                     |                       |                      |
| 8                     |                       |                      |
| 9                     |                       |                      |
| 10                    |                       |                      |
| 11                    |                       |                      |
| 12                    |                       |                      |
| 13                    |                       |                      |
| 14                    |                       |                      |
| 15                    |                       |                      |
| 16                    |                       |                      |
| 17                    |                       |                      |
| 18                    |                       |                      |
| 19                    |                       |                      |
| 20                    |                       |                      |

(Keep this worksheet handy, as you will be asked for a given time window number later in this section).

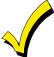

Because the time windows are shared among all partitions, it is important to make sure that changing a time window does not adversely affect desired actions in other partitions.

**Daily Open/Close Schedule Worksheet**: Using the time windows previously defined, fill in the required data on the worksheet below and follow the procedure in the installation instructions as you enter the data during the displays and prompts that appear in sequence.

| Part | Mon |    | Mon Tues |    | Wed |    | Th | Thur |    | Fri |    | Sat |    | Sun |    | Hol |  |
|------|-----|----|----------|----|-----|----|----|------|----|-----|----|-----|----|-----|----|-----|--|
|      | Op  | CI | Op       | CI | Op  | CI | Op | CI   | Op | CI  | Op | CI  | Op | CI  | Op | CI  |  |
| 1    |     |    |          |    |     |    |    |      |    |     |    |     |    |     |    |     |  |
| 2    |     |    |          |    |     |    |    |      |    |     |    |     |    |     |    |     |  |
| 3    |     |    |          |    |     |    |    |      |    |     |    |     |    |     |    |     |  |
| 4    |     |    |          |    |     |    |    |      |    |     |    |     |    |     |    |     |  |
| 5    |     |    |          |    |     |    |    |      |    |     |    |     |    |     |    |     |  |
| 6    |     |    |          |    |     |    |    |      |    |     |    |     |    |     |    |     |  |
| 7    |     |    |          |    |     |    |    |      |    |     |    |     |    |     |    |     |  |
| 8    |     | ·  |          |    |     |    |    |      |    |     |    | ·   |    |     |    |     |  |

**Holiday Schedule Worksheet:** The system provides up to 16 holidays that can be assigned for the system. Each holiday can be assigned to any combination of partitions. Fill in the required data on the worksheet below and follow the procedure in the installation instructions as you enter the data during the displays and prompts that appear in sequence.

| HOL |           |   |   | Part | ition |   |   |   |   |
|-----|-----------|---|---|------|-------|---|---|---|---|
|     | Month/Day | 1 | 2 | 3    | 4     | 5 | 6 | 7 | 8 |
| 1   | /         |   |   |      |       |   |   |   |   |
| 2   | /         |   |   |      |       |   |   |   |   |
| 3   | /         |   |   |      |       |   |   |   |   |
| 4   | /         |   |   |      |       |   |   |   |   |
| 5   | /         |   |   |      |       |   |   |   |   |
| 6   | /         |   |   |      |       |   |   |   |   |
| 7   | /         |   |   |      |       |   |   |   |   |
| 8   | /         |   |   |      |       |   |   |   |   |
| 9   | /         |   |   |      |       |   |   |   |   |
| 10  | /         |   |   |      |       |   |   |   |   |
| 11  | /         |   |   |      |       |   |   |   |   |
| 12  | /         |   |   |      |       |   |   |   |   |
| 13  | /         |   |   |      |       |   |   |   |   |
| 14  | /         |   |   |      |       |   |   |   |   |
| 15  | /         |   |   |      |       |   |   |   |   |
| 16  | /         |   |   |      |       |   |   |   |   |

**Time-Driven Event Worksheet:** The system provides up to 20 time-driven events that can be programmed for the system. Fill in the required data on the worksheet below and follow the procedure in the installation instructions as you enter the data during the displays and prompts that appear in sequence.

| Sched | Time   | Time Day(s) |   |   |   |   |   |   |   | Action  | Action    | Activation |
|-------|--------|-------------|---|---|---|---|---|---|---|---------|-----------|------------|
| Num.  | Window | М           | Т | w | Т | F | S | s | Н | Desired | Specifier | Time       |
| 1     |        |             |   |   |   |   |   |   |   |         |           |            |
| 2     |        |             |   |   |   |   |   |   |   |         |           |            |
| 3     |        |             |   |   |   |   |   |   |   |         |           |            |
| 4     |        |             |   |   |   |   |   |   |   |         |           |            |
| 5     |        |             |   |   |   |   |   |   |   |         |           |            |
| 6     |        |             |   |   |   |   |   |   |   |         |           |            |
| 7     |        |             |   |   |   |   |   |   |   |         |           |            |
| 8     |        |             |   |   |   |   |   |   |   |         |           |            |
| 9     |        |             |   |   |   |   |   |   |   |         |           |            |
| 10    |        |             |   |   |   |   |   |   |   |         |           |            |
| 11    |        |             |   |   |   |   |   |   |   |         |           |            |
| 12    |        |             |   |   |   |   |   |   |   |         |           |            |
| 13    |        |             |   |   |   |   |   |   |   |         |           |            |
| 14    |        |             |   |   |   |   |   |   |   |         |           |            |
| 15    |        |             |   |   |   |   |   |   |   |         |           |            |
| 16    |        |             |   |   |   |   |   |   |   |         |           |            |
| 17    |        |             |   |   |   |   |   |   |   |         |           |            |
| 18    |        |             |   |   |   |   |   |   |   |         |           |            |
| 19    |        |             |   |   |   |   |   |   |   |         |           |            |
| 20    |        |             |   |   |   |   |   |   |   |         |           |            |

Below is a list of the "Action" codes (desired actions) used when programming time-driven events. Note that these codes are independent of the "relay codes" programmed during the #93 Menu Mode—Relay Programming mode. If using Time Driven Events, the following menu items must first be programmed using #93 Menu Mode - Relay Programming:

| Enter Relay No. | (reference identification number) | ECP Address | (4204) |
|-----------------|-----------------------------------|-------------|--------|
| Relay Group     | (if applicable)                   | Relay No.   | (4204) |
| Restriction     |                                   | House Code  | (X-10) |
| Relay Type      | (4204 or X-10)                    | Unit Code   | (X-10) |

#### Relay commands:

Action Specifier for commands 01-05 is Relay No.; Action Specifier for commands 06-10 is Relay Group No.

01 = Relay On 02 = Relay Off

03 = Relay Close for 2 seconds 04 = Relay Close XX minutes (field 1\*74)

05 = Relay Close YY seconds (field 1\*75) 06 = Relay Group On

07 = Relay Group Off 08 = Relay Group Close for 2 seconds

09 = Relay Group Close XX minutes (field 1\*74) 10 = Relay Group Close YY seconds (field 1\*75)

#### Arm/Disarm commands:

Action Specifier for commands 20-24 is Partition(s). Activation times 1 (Beginning), 2 (End), 3 (During) are the only valid choices for auto-arming and disarming functions.

20 = Arm-Stay 21 = Arm Away

22 = Disarm 23 = Force Arm Stay (Auto-bypass faulted zns)

24 = Force Arm Away (Auto-bypass faulted zns)

#### Bypass commands:

Action Specifier for commands 30-31 is Zone List #, Activation times 1 (Beginning), 2 (End), 3 (During) are the only valid choices for bypass commands.

30 = Auto bypass - Zone list 31 = Auto unbypass - Zone list

#### **Open/Close Windows:**

Action Specifier for commands 40-41 is Partition(s), and for 42 is Access Group. Activation time 3 (During) are the only valid choices for these commands.

40 = Enable Opening Window 41 = Enable Closing Window 42 = Enable Access Window

### **Activation time:**

Refers to when the action is to take place relative to the time window.

- 1 = Beginning of time window
- 2 = End of time window
- 3 = During time window active period only (On at beginning of window, off at end).
- 4 = Beginning and end of time window

**Limitation of Access Worksheet** The system provides up to 8 Access Schedules that can be programmed for the system. Fill in the required data on the worksheet below and follow the procedure in the installation instructions as you enter the data during the displays and prompts that appear in sequence.

| Acc | c Mon |    | Tu | es | W  | ed | Thurs |    | Fri |    | Sat |    | Sun |    | Hol |    |
|-----|-------|----|----|----|----|----|-------|----|-----|----|-----|----|-----|----|-----|----|
| Sch | W1    | W2 | W1 | W2 | W1 | W2 | W1    | W2 | W1  | W2 | W1  | W2 | W1  | W2 | W1  | W2 |
| 1   |       |    |    |    |    |    |       |    |     |    |     |    |     |    |     |    |
| 2   |       |    |    |    |    |    |       |    |     |    |     |    |     |    |     |    |
| 3   |       |    |    |    |    |    |       |    |     |    |     |    |     |    |     |    |
| 4   |       |    |    |    |    |    |       |    |     |    |     |    |     |    |     |    |
| 5   |       |    |    |    |    |    |       |    |     |    |     |    |     |    |     |    |
| 6   |       |    |    |    |    |    |       |    |     |    |     |    |     |    |     |    |
| 7   |       |    |    |    |    |    |       |    |     |    |     |    |     |    |     |    |
| 8   |       |    |    |    |    |    |       |    |     |    |     |    |     |    |     |    |

**Temporary Schedule #81 Menu Mode**. The system provides a Temporary Schedule for each partition. Enter the temporary scheduling mode by pressing **[Installer Code] + [#] + [81]**. Fill in the required data on the worksheet below and follow the procedure in the installation instructions as you enter the data during the displays and prompts that appear in sequence.

| Pai | tition/Windows   | Mon | Tue | Wed | Thu | Fri | Sat | Sun |
|-----|------------------|-----|-----|-----|-----|-----|-----|-----|
| 1   | Disarm Window    |     |     |     |     |     |     |     |
|     | Start Time HH:MM |     |     |     |     |     |     |     |
|     | Stop Time HH:MM  |     |     |     |     |     |     |     |
|     | Arm Window       |     |     |     |     |     |     |     |
|     | Start Time HH:MM |     |     |     |     |     |     |     |
|     | Stop Time HH:MM  |     |     |     |     |     |     |     |
| 2   | Disarm Window    |     |     |     |     |     |     |     |
|     | Start Time HH:MM |     |     |     |     |     |     |     |
|     | Stop Time HH:MM  |     |     |     |     |     |     |     |
|     | Arm Window       |     |     |     |     |     |     |     |
|     | Start Time HH:MM |     |     |     |     |     |     |     |
|     | Stop Time HH:MM  |     |     |     |     |     |     |     |
| 3   | Disarm Window    |     |     |     |     |     |     |     |
|     | Start Time HH:MM |     |     |     |     |     |     |     |
|     | Stop Time HH:MM  |     |     |     |     |     |     |     |
|     | Arm Window       |     |     |     |     |     |     |     |
|     | Start Time HH:MM |     |     |     |     |     |     |     |
|     | Stop Time HH:MM  |     |     |     |     |     |     |     |
| 4   | Disarm Window    |     |     |     |     |     |     |     |
|     | Start Time HH:MM |     |     |     |     |     |     |     |
|     | Stop Time HH:MM  |     |     |     |     |     |     |     |
|     | Arm Window       |     |     |     |     |     |     |     |
|     | Start Time HH:MM |     |     |     |     |     |     |     |
|     | Stop Time HH:MM  |     |     |     |     |     |     |     |
| 5   | Disarm Window    |     |     |     |     |     |     |     |
|     | Start Time HH:MM |     |     |     |     |     |     |     |
|     | Stop Time HH:MM  |     |     |     |     |     |     |     |
|     | Arm Window       |     |     |     |     |     |     |     |
|     | Start Time HH:MM |     |     |     |     |     |     |     |
|     | Stop Time HH:MM  |     |     |     |     |     |     |     |
| 6   | Disarm Window    |     |     |     |     |     |     |     |
|     | Start Time HH:MM |     |     |     |     |     |     |     |
|     | Stop Time HH:MM  |     |     |     |     |     |     |     |
|     | Arm Window       |     |     |     |     |     |     |     |
|     | Start Time HH:MM |     |     |     |     |     |     |     |
|     | Stop Time HH:MM  |     |     |     |     |     |     |     |

| Pai | rtition/Windows  | Mon | Tue | Wed | Thu | Fri | Sat | Sun |
|-----|------------------|-----|-----|-----|-----|-----|-----|-----|
| 7   | Disarm Window    |     |     |     |     |     |     |     |
|     | Start Time HH:MM |     |     |     |     |     |     |     |
|     | Stop Time HH:MM  |     |     |     |     |     |     |     |
|     | Arm Window       |     |     |     |     |     |     |     |
|     | Start Time HH:MM |     |     |     |     |     |     |     |
|     | Stop Time HH:MM  |     |     |     |     |     |     |     |
| 8   | Disarm Window    |     |     |     |     |     |     |     |
|     | Start Time HH:MM |     |     |     |     |     |     |     |
|     | Stop Time HH:MM  |     |     |     |     |     |     |     |
|     | Arm Window       |     |     |     |     |     |     |     |
|     | Start Time HH:MM |     |     |     |     |     |     |     |
|     | Stop Time HH:MM  |     |     |     |     |     |     |     |

# ADEMCO VISTA-50P/VISTA-50PUL SUMMARY OF CONNECTIONS

V50P\_PUL-SOC-V1

# Honeywell

165 Eileen Way, Syosset, New York 11791

Copyright © 2004 Honeywell International, Inc.

www.honeywell.com/security

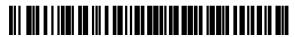

VISTA50P-PRV2 5/04 Rev. A

Free Manuals Download Website

http://myh66.com

http://usermanuals.us

http://www.somanuals.com

http://www.4manuals.cc

http://www.manual-lib.com

http://www.404manual.com

http://www.luxmanual.com

http://aubethermostatmanual.com

Golf course search by state

http://golfingnear.com

Email search by domain

http://emailbydomain.com

Auto manuals search

http://auto.somanuals.com

TV manuals search

http://tv.somanuals.com